# **Sadržaj**

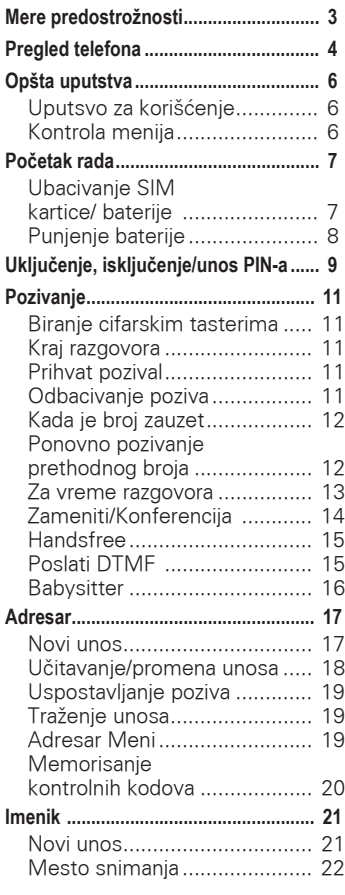

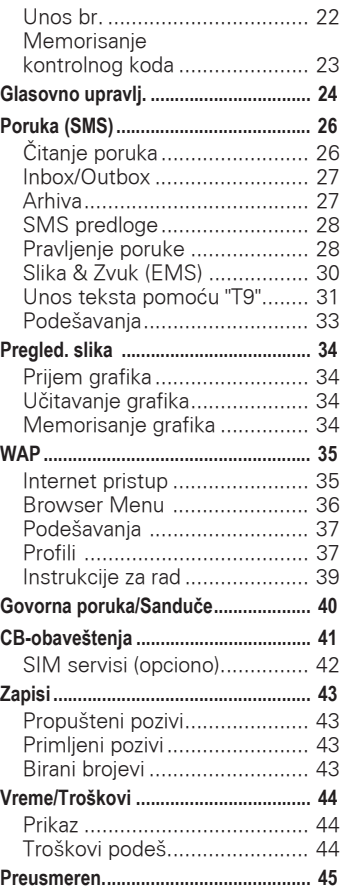

**1**

**Pogledajte takođe Indeks na kraju ovog uputstva**

# **Sadržaj**

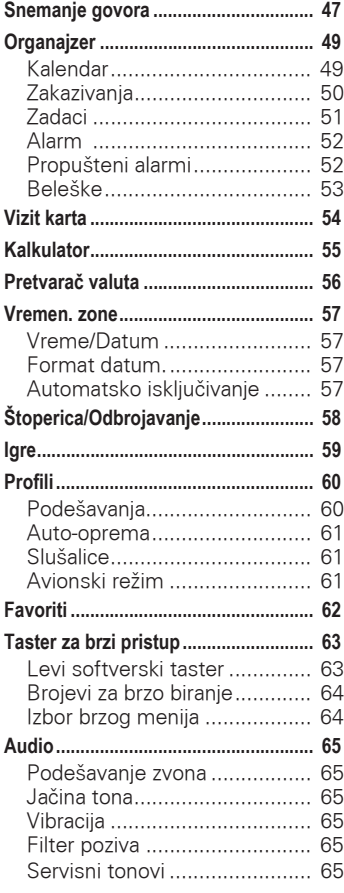

**2**

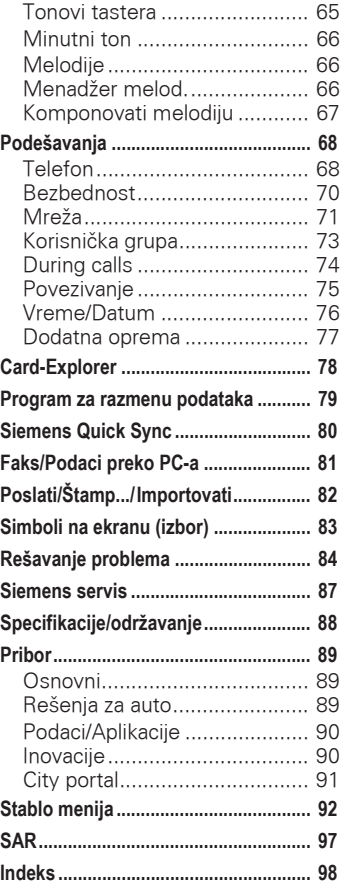

### **Pogledajte takodje Indeks na kraju ovog uputstva**

# **Mere predostrožnosti <sup>3</sup>**

<span id="page-2-0"></span>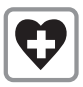

Isključite u bolnici ili u blizini medicinskih aparata, npr. pejsmekera ili slušnih aparata, Mobilni telefoni mogu uticati na funkcionisanje tih uređaja.

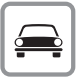

Uvek koristite heandsfree komplet za pozive za vreme vožnje [\(str. 89\)!](#page-88-3)

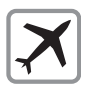

Mobilni telefoni moraju biti isključeni sve vreme u avionu. Osigurani od neželjenog aktivirania. [\(str. 61\)](#page-60-3).

$$
\boxed{\not\gg}
$$

Isključiti blizu benzinske stanice, depoa goriva, hemijskih postrojenja ili eksplozivnih postrojenja.

Mobilni telefoni mogu uticati ne rad tehničkih instalacija.

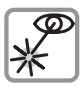

Ne gledajte u aktivni infracrveni interfejs [Klasa 1 LED proizvoda (klasifikovani prema IEC 60825- 1)] koristeći uređaje za optičko pojačanje.

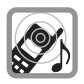

Zvono se čuje pomoću bubne opne. Da bi izbegli oštećenje sluha, prvo prihvatite poziv, tada prislonite telefon na uvo.

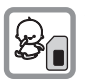

SIM kartica može da se skine. Oprez: male predmete mogu da progutaju deca.

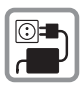

Napon specificiran na jedinici za napajanje ne sme da se premaši.

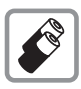

Preporučujemo da koristite samo originalne Siemens baterije (100% bez žive) i uređaje za napajanje. U suprotnom mogući su zdravstveni rizici i oštećenje proizvoda.

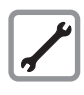

Ni telefon ni baterija (100% bez žive) se ne smeju ni pod kojim uslovima otvarati. Promene na tim uređajima su strogo zabranjene, jer se time menjaju kriterijumi traženi za rad jedinice...

### **Obratite pažnju:**

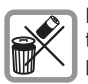

Bacajte iskorišćene baterije i telefone prema legalnim propisima.

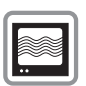

Mobilni telefon može da utiče na rad obližnjeg televizora, radia, PC-ia.

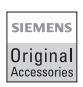

Preporučujemo da koristite samo originalni Siemens-ov pribor da bi izbegli moguća oštećenja i da bi se uklopili u postojeće propise.

Nepropisno korišćenje čini garanciju nevažećom!

<span id="page-3-0"></span>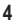

# **Pregled telefona**

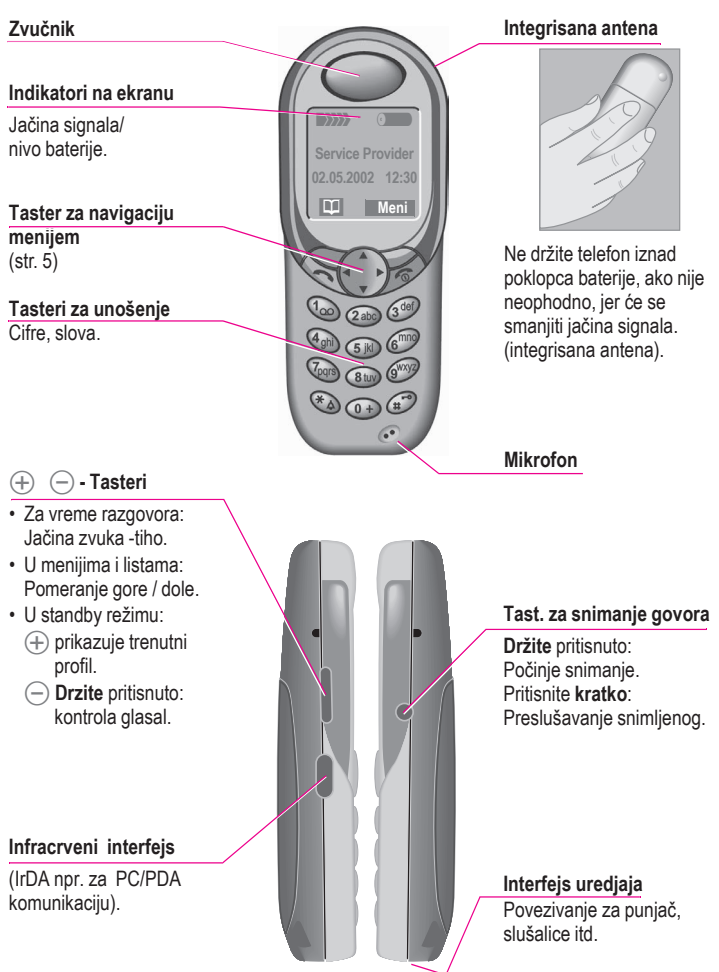

# <span id="page-4-1"></span>**Pregled tastera**

#### <span id="page-4-0"></span>**Softverski tasteri**

Trenutne funkcije ovih tastera se prikazuju na sivim poljima kao tekst ili ikonice. Ovi tasteri prikazuju "brz izbor" u standby režimu rada (fabrički određeno:  $\blacksquare$ ) ili npr. **Ford** (SIM servis) i Meni.

#### **Taster za poziv** A

Izaberite prikazan broj ili ime, prijem poziva. Prikazuje poslednje pozive u standby režimu rada.

#### \*Držite **pritisnuto**.

#### **U standby režimu**

Uključuje/isključuje signalne tonove (osim alarma).

#### **Za unos teksta**

Jezik: Izabetite T9 jezik.

abc/Abc/ABC/123: unos malih ili VELIKIH slova / cifara.

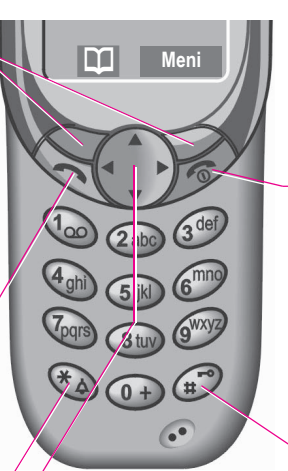

**Tasteri za navigaciju menijem**

**U standby režimu**

- V **Adresar ili Imenik.**
	- N **Kontrola glasom.**
	- -
- G<sub>e</sub><br> **Meni.**<br>
General<br>
General<br>
General **GPRS Info-Meni.**

#### **U listama i menijima**

- B **Kretanje gore/dole.**
- C **Izbor funkcije.**
- $\begin{pmatrix} \widehat{\Phi} \\ \nabla \Phi \end{pmatrix}$  Prelaz na nivo nazad.

#### **SMS i Kalendar**

- X **Pomeranje kursora.**
	- B **Kretanje gore/dole.**

#### Uklj./ Isklj./ Kraj

**5**

**Pritisnite kratko:** Završetak razgovora/ aplikacije ili povratak u standby režim. U menijima: povratak za nivo nazad.

#### **Držite pritisnuto:**

Uključivanje/isključivanje telefona(u standby režimu).

#### **Zaključavanje tastature**

Uključivanje/isključivanje:

#**Držite pritisnuto.**

**§OK§ Potvrdite (samo iskljucivanje).**

# <span id="page-5-0"></span>**<sup>6</sup> Opšta uputstva**

### <span id="page-5-1"></span>**Uputsvo za korišćenje**

Koriste se sledeći simboli:

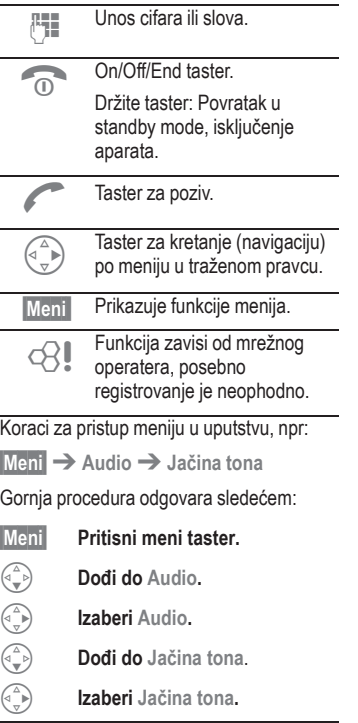

# <span id="page-5-2"></span>**Kontrola menija**

Meni obezbeđuje pristup funkcijama, mrežnim servisima i pojedinačnim setovaniima.

#### **Glavni meni**

Za pristup glavnom meniju iz standardnog moda u bilo kom trenutku, pritisnuti:

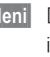

**§Meni§** Desni taster ili

> Desni pravac tastera za kretanje po meniju.

#### **Kontrola menija**

- Koristiti taster za kretanje po meniju za kretanje (skrolovanje) kroz menije.
- 

Izbor podmenija ili funkcije.

Povratak za jedan nivo menija (ili pritisnuti  $\widehat{\mathbb{R}}$ kratko).

### **Meni opcija**

U drugim situacijama (npr. Kad je Adresar/Imenik otvoren, odgovarajući opcioni meni se pojavljuje):

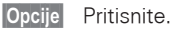

# **Po <sup>7</sup> četak rada**

### <span id="page-6-1"></span><span id="page-6-0"></span>**Ubacivanje SIM kartice/ baterije**

Mrežni operater vas snabdeva sa SIM karticom na kojoj su važni podaci o vašoj liniji. Ako je SIM kartica u vidu kreditne kartice, ubaciti je uz škljocanje i otkloniti ukoliko postoji, neravnu ivicu.

• Pritisnuti <sup>1</sup>, tada podićí poklopac o.

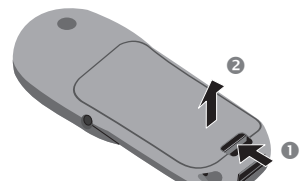

• Podići bateriju sa poleđine telefona  $\bullet$ , nakriviti prema gore i skloniti.

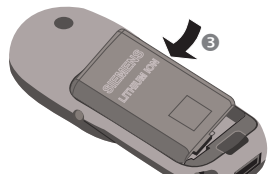

• Staviti SIM karticu u oslobođen prostor i nežno pritisnuti dok ne nalegne ivica  $\bullet$  (proveriti da li je zasečena ivica na pravoj poziciji  $\bullet$ . sa kontaktima prema dole).

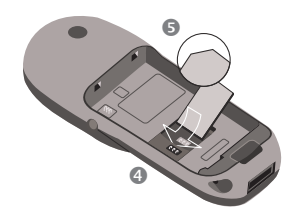

• IUbaciti bateriju bočnom ivicom u poleđinu telefona **O**,tada pritisnuti na dole  $\bullet$ , dok ne nalegne.

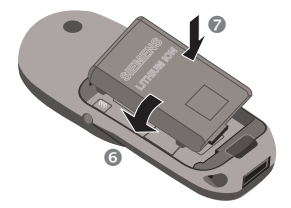

• Ubaciti poklopac kao što je prikazano <sup>®</sup>. Tada pritisnuti prema dole dok ne nalegne.  $\mathbf{\circ}$ .

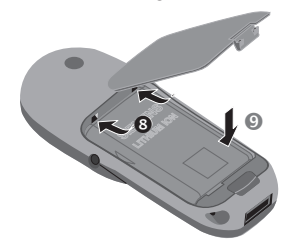

Samo 1.8/3-Volt SIM kartice su podržane. Starije Sim kartice (5-Voltna tehnologija) se ne može koristiti. Molimo Vas da kontaktirate Vašeg mrežnog operatera ukoliko imate stariju karticu.

# **<sup>8</sup> Početak rada**

### <span id="page-7-0"></span>**Punjenje baterije**

Baterija nije potpuno napunjena pri isporuci, zato:

• Ubacite kabl za napajanje u dno telefona i stavite utikač u glavnu utičnicu. (puniti najmanje 2 sata).

U slučaju da se baterija potpuno isprazn, na početku procesa punjenja se neće prikazati ikonica koja označava punjenje. Ako se ovo desi ostavite i dalje kabl punjača priključen. Ikonica koja prikazuje punjenje će se prikazati posle najviše 2 časa. Baterija je tada automatski napunjena.

• Pritisnuti bočne strane na kablu za napajanje i povući da bi se sklonio.

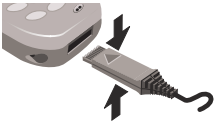

#### **Funkcije bez SIM kartice**

Telefon je ukljuėen bez SIM kartice:

**§Meni§** Pritisnuti taster.

Sve funkcije koje se mogu koristiti bez SIM kartice se pokažu na displeju. Naći ćete opis funkcija u uputstvu.

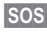

**§SOS§** SOS Broj u slučaju opasnosti [\(strana 9\).](#page-8-1)

### **Punjenje**

Slede će se prikazuje na vrhu displeja:

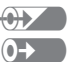

Dok je punjenje u toku.

Kraj punjenja. Prazna baterija se potpuno napuni za oko 2 sata. Punjenje je moguće samo pri temperaturi ambijenta od 5 °C do 40 °C (ikonica za punjenje treperi kao upozorenje

kada je temperatura 5 °C ispod/iznad). Napon koji je specificiran na jedinici za napajanje ne sme da se premaši).

### **Standby vreme**

Potpuno napunjena baterija obezbeđuje 60 do 300 sati standby vremena \*bez razgovora ili 100 do 360 minuta razgovora. Standby vreme ili vreme razgovora su prosečna vremena i zavise od uslova rada (pogledati donju tablu)

Displej za nivo punjenja:

 $P$ una $\begin{pmatrix} 1 & 1 \\ 1 & 1 \end{pmatrix}$   $\begin{pmatrix} 1 & 1 \\ 1 & 1 \end{pmatrix}$   $\begin{pmatrix} 1 & 1 \\ 1 & 1 \end{pmatrix}$  Prazna

Bip se čuje kada je baterija skoro prazna .

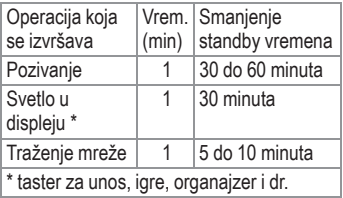

# **Uklju <sup>9</sup> čenje, isključenje/unos PIN-a**

### <span id="page-8-0"></span>**Uključenje, isključenje**

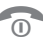

Držati On/Off/End taster za ukliučenie ili iskliučenje.

### **Unos PIN-a**

SIM kartica se može štititi sa 4-8 cifarskim PIN-om.

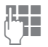

**RH** Uneti svoj PIN kod korišćenjem cifarskih tastera (prikazano kao serija zvezdica ako se napravi greška, pritisnuti **§Brisati§**).

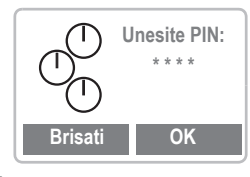

**<b>OK** Potvrda unosa desnim tasterom. Uključenje na mrežu trajaće nekoliko sekundi.

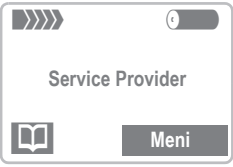

Kada se ime mrežnog operatera pojavi na displeju, telefon je u standby modu i spreman za korišćenje.

#### **Postavljanje kontrasta displeja**

Moguć je zahtev da se podesi [\(strana 68\)](#page-67-2) kontrast displeja kada ukljucujete telefon prvi put.

#### <span id="page-8-1"></span>**Brojevi u slučaju opasnosti(SOS)**

Pritiskom levog tastera **§SOS§**, možete obaviti poziv u slucaju opasnosti na bilo kojoj mreži bez SIM kartice i bez unosa PIN-a. Ovo se sme koristiti samo zaista u slucaju opasnosti!

### **PIN problemi**

Ako se PIN unese nekorektno 3 puta, SIM kartica se blokira [\(strana 86\).](#page-85-0)

Aktivirati, deaktivirati PIN kontrolu ili promeniti PIN [\(strana 70\)](#page-69-0).

#### **SIM problemi**

Ako se prikaže **"Umetnite SIM karticu!"**, proveriti greške [\(strana 84\).](#page-83-1)

<span id="page-8-2"></span>**Postavljanje: Telefonskog imenika i adresara**

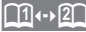

Može se izabrati da li želite da koristite telefonski imenik na SIM kartici ili interni adresar kao standard.

Može se iskopirati telefonski imenik sa SIM kartice na adresar telefona. Molimo da ne prekidate ovu proceduru. Ne prihvatajte dolazne pozive u to vreme. Sledite instrukcije sa displeja.

Za kopiranje podataka na SIM karticu kasnije, koristite **Kop. sve u 9** u meniju Imenika [\(strana 21\).](#page-20-0)

# **<sup>10</sup> Uključivanje,isključivanje/unos PIN-a**

#### **Povezivanje sa mrežom**

 $\ket{}$   $\rangle$   $\rangle$   $\rangle$ Jačina dolaznog signala.

 $\rightarrow$  >>>>> Slab signal smanjuje kvalitet razgovora i može dovesti do prekida veze. Treba promeniti lokaciju.

Ako ste izvan "matične mreže" vaš telefon automatski izabere drugu GSM mrežu [\(strana 72\).](#page-71-0)

#### **SIM usluge**

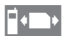

**F** na SIM kartici [\(strana 42\)](#page-41-0),npr. Telebanking.

### **Avionski režim**

Ako ste deaktivirali proveru PIN-a [\(vi](#page-69-1)[di stranu 70\)](#page-69-1), morate potvrditi da želite da uključite telefon.

Na ovaj način se sprečava nenamerno uključivanje telefona, npr. dok se nalazite u avionu.

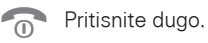

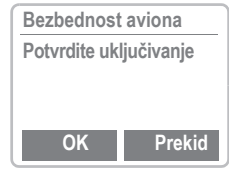

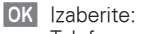

- Telefon se uključuje.
- **Prekid** Izaberite ili nema aktivnosti: Ukida se operacija uključenja telefona.

### <span id="page-10-1"></span><span id="page-10-0"></span>**Biranje cifarskim tasterima**

Telefon mora biti uključen (standby mod).

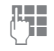

Unesite broj (uvek sa prefiksom, ako je neophodno sa međunarodnim kodom).

**§Brisati§** Kratak pritisak briše poslednju cifru, dug pritisak briše određen broj.

**DE Smešta telefonski** broj u Adresar [\(strana 17\)/](#page-16-0)Imenik [\(strana 21\).](#page-20-0)

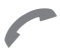

Pritisnite taster za poziv. Broj prikazan na displeju se poziva.

#### <span id="page-10-5"></span>**Međunarodni kodovi**

Mnogi međunarodni kodovi su smešteni u vašem telefonu:

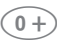

 $\widehat{0+}$  Držite sve dok se ne pojavi simbol "+". On zamenjuje prve 2 cifre u međunarodnom kodu.

**§+Lista§** Pritisnite.

Izaberite traženu zemlju. Međunarodni kod se prikaže. Sada dodajte nacionalni broj ( u mnogim zemljama bez prve cifre ako je 0) i pritisnite taster za poziv.

### <span id="page-10-2"></span>**Kraj razgovora**

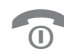

Pritisnite taster za kraj razgovora **kratko**. Razgovor je završen

Pritisnite ovaj taster i kad je sagovornik prvi prekinuo razgovor.

# <span id="page-10-3"></span>**Prihvat pozival**

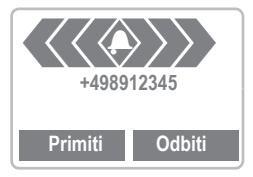

Telefon mora biti uključen (standby mod).

**§Primiti§** Pritisnuti ili

pritisnite.

Pozivi mogu biti pritiskom bilo kog tastera [\(strana 69\)](#page-68-0).

# <span id="page-10-4"></span>**Odbacivanje poziva**

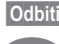

**§Odbiti§** Pritisnuti ili

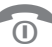

pritisnuti kratko.

**§Preusm.§** Preusmeravanje pozivajućeg npr. Na poštansko sanduče ako je **Ako zauzet** (zauzeće) [\(strana 45\)](#page-44-0) i "call waiting" [\(strana 13\)](#page-12-1) je aktiviran.

### <span id="page-11-0"></span>**Kada je broj zauzet**

Ako je pozvani broj zauzet ili ako se ne može dobiti zbog problema u mreži, postoje sledeće mogućnosti:

ili

### **Ponovno biranje prethodnog broja**

**§Aut.bira.§** Pritisnuti. Broj se automatski bira oko 15 minuta u sve dužim intervalima. Za vreme tog perioda se ne može birati drugi broj. Na kraju:

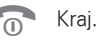

**ili**

### **Uzvratiti poziv**

≪!

**§Uzvratiti poziv§**

Pritisnuti. Vaš broj zvoni kada birani broj bude dostupan. Broj se poziva sa tasterom za poziv (call key)

### **Podsetnik**

**§Podsetiti§** Pritisnuti.

Bip vas podseća da pozovete broj posle 15 minuta.

Bilo koji poziv završava funkciju.

### <span id="page-11-1"></span>**Ponovno pozivanje prethodnog broja**

Za ponovno pozivanje telefonskog broja koji je poslednji pozivan:

> Pritisnite taster za poziv dva puta.

Za ponovno pozivanje drugih brojeva koji su prethodno pozivani:

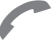

Pritisnuti taster za poziv jedan put.

Pokupiti traženi telefonski broj sa liste, tada pritisnuti…

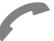

... za biranie.

**§Opcije§** Liste poziva[\(strana 43\).](#page-42-0)

**Brand Smestite telefonski broj u** Adresar [\(strana 17\)/](#page-16-0)Imenik [\(strana 21\)](#page-20-0).

Brojevi poziva koji su primljeni, birani ili propušteni se smeštaju radi call back-a (ponovnog pozivanja) [\(strana 43\)](#page-42-0).

Jedan dolazni poziv će prekinuti bilo koju dalju upotrebu telefona.

Funkcije za vreme poziva [\(strana 13\).](#page-12-0)

Za iskljucenje zvona za trenutni poziv ( ali ne ako je aktivan " any key answer" odgovor na svaki taster, [strana 69,](#page-68-0) je aktivan):

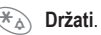

Poziv je na displeju. Pozivajući čuje ton biranja.

### <span id="page-12-0"></span>**Za vreme razgovora**

### <span id="page-12-1"></span>**Poziv-čekanje**

43!

Treba za ovu uslugu da se registrujete kod mrežnog operatera i podesite vaš telefon [\(strana 74\).](#page-73-1)

Za vreme poziva, možete biti obavešteni da drugi poziv čeka. Čućete specijalan ton za vreme razgovora. Imate sledeće mogućnosti:

### **Zameniti**

**§Zameniti§** Prihvata poziv na čekanju i stavlja tekući poziv na čekanje.

> Za prelaz između dva razgovora, pritisnuti **§Zameniti** .

### **Odbacivanje**

**§Odbiti§** Odbacivanje na čekanju. Pozivajući će čuti ton zauzeća.

ili

**§Preusm.§** iako je podešen, pozvan će biti preusmeren na poštansko sanduče npr. [\(strana 45\).](#page-44-0)

### **Završetak tekućeg razgovora**

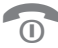

Završava tekući razgovor.

**§Primiti§** Prihvata nov poziv.

### **Podešavanje lasnoće**

 $\widehat{H}(\widehat{-})$  Možete podesiti glasnoću na levoj strani telefona.

> Ako se koristi komplet za auto, podešavanje njegove glasnoće ne utice na uobičajeno podešavanje telefona.

### **Snemanje govora**

Za preslušavanje zapisa (osoba na drugoj strani linije takođe ga čuje), pritisnuti kratko taster na desnoj strani telefona.

Za snimanje razgovora [\(strana 47\)](#page-46-0), držati taster na desnoj strani telefona.

Korišćenje ove mogućnosti može biti pod restrikcijom zbog zakona. Molimo vas da obavestite sagovornika o početku snimanja i čuvajte snimak u tajnosti. Ovu mogućnost koristite samo ako se sagovornik slaže.

### **Memorisanje telefonskog broja**

Možete da unesete broj za vreme razgovora. Sagovornik može da čuje uneti broj. On se može memorisati ili kontaktirati pošto se tekući razgovor završi.

### <span id="page-13-0"></span>Zameniti/Konferencija **⊗**!

Moguće je da neke funkcije nisu podržane od vašeg mrežnog operatera.

Možete da zovete drugi broj za vreme razgovora.

Možete da prelazite iz rasgovora na razgovor ili da povežete sve učesnike u konferenciju.

Za vreme razgovora treba obavestiti druge učesnike o vašoj nameri, tada:

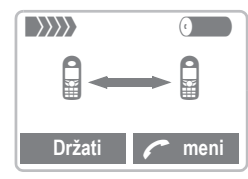

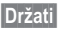

**§Držati§** Stavite tekući razgovor na cekanje.

Sada možete da birate nov broj.

Kada se veza uspostavi, imate sledeće mogućnosti:

### **Zameniti**

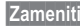

**§Zameniti§** Prelazak iz razgovora na razgovor (dva razgovora).

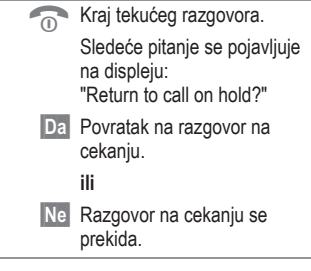

### <span id="page-13-1"></span>**Konferencija**

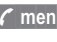

**; meni§** Otvaritemeni poziva i izaberite **Konferencija**.

Razgovor na cekanju se dodaje (konferencijski razgovor za do 5 učesnika).

Na kraju:

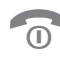

Svi razgovori se prekidaju<br>O predan za drugim kada se jedan za drugim kada se pritisne taster za kraj.

63∎

### <span id="page-13-2"></span>**Preusmerenje**

**; meni§** Otvorite meni poziva i izaberite **Preusmerenje**.

Originalni poziv se sažima sa drugim. Za vas su sada završena oba razgovora. Pažnja: Ne podržavaju još uvek svi mrežni operateri.

.

### **Meni poziva**

Sledeće funkcije su omogućene samo za vreme razgovora:

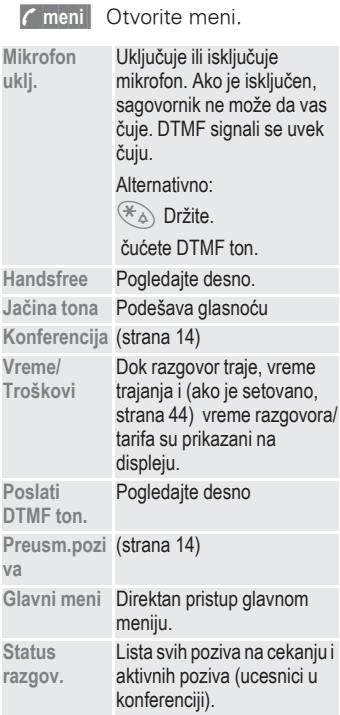

### <span id="page-14-0"></span>**Handsfree**

Aktivira se i deaktivira pomoću menija poziva (vidi levo).

Možete za vreme razgovora da uključite zvučnik.

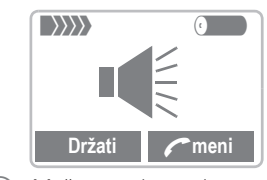

 $\left( \begin{matrix} \mathbf{\mathsf{I}} \end{matrix} \right)$   $\left( \begin{matrix} \mathbf{\mathsf{I}} \end{matrix} \right)$  Možete podesiti glasnoću tasterima sa leve strane.

Da bi izbegli oštećenje sluha, uvek deaktivirajte **Handsfree funkciju** pre nego što prislonite telefon na uvo!

# <span id="page-14-1"></span>**Poslati DTMF**

Aktivira se preko menija poziva, videti levo.

Možete uneti kontrolne kodove (cifre) za vreme razgovora tako da telefonska sekretarica može kontrolisati daljinski. Te cifre se direktno prenose kao DTMF signali.

Kontrolni kodovi (DTMF tonovi) smešteni u Adresar [\(strana 17\)/](#page-16-0)Imenik [\(strana 21\)](#page-20-0), se takođe mogu uneti.

# <span id="page-15-0"></span>**Babysitter**

Pozivi se prave za samo jedan broj koji se bira držeći desni taster.

### **Uključenje**

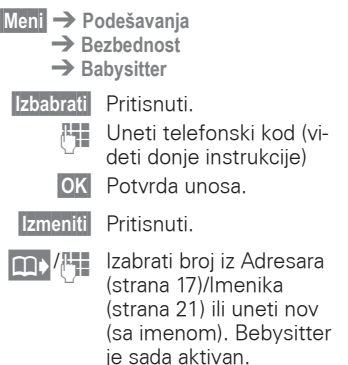

### **Isključenje**

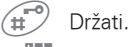

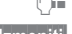

**H** Uneti telefonski kod.

**§Izmeniti§** Pritisnuti.

*OK* Potvrda unosa.

### **Phonecode**

Kada se pojavi prompt definišite i unesite telefonski kod (4-8 cifara)( npr. za **Babysitter**)

### **Ne zaboravite taj kod!**

On se odnosi i na druge funkcije, i uvek se može promeniti [\(strana 70\).](#page-69-0)

<span id="page-16-0"></span>Možete smestiti u memoriju do 500 unosa, svaki sa 3 telefonska broja i dodatnu adresnu informaciju u adresar. Ovi unosi se obrađuju posebno od onih u telefonskom imeniku. Naravno, podaci se mogu razmenjivati između adresara i telefonskog imenika.

### <span id="page-16-1"></span>**Novi unos**

**§Meni§**f**Posao**f**Adresar**

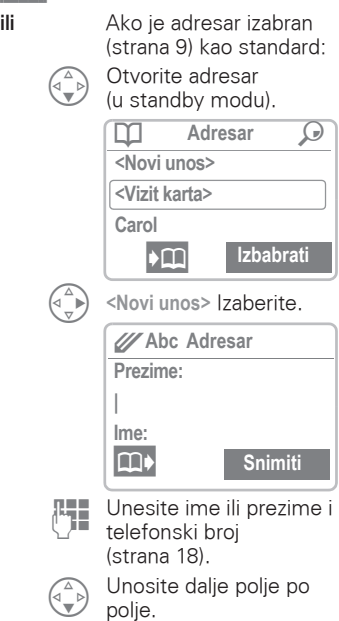

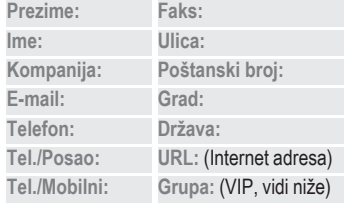

**§Snimiti§** Memoriši unos.

#### <span id="page-16-2"></span>**Grupa: (VIP)**

Vi treba samo da povežete unose sa VIP grupom.

Možete da prikažeteVIP unose na vrhu adresara [\(strana 19\).](#page-18-2)

Možete da podesite vaš telefon tako da zvoni samo za pozive brojeva iz VIP grupe [\(strana 65\)](#page-64-4).

Poziv sa VIP-a se može oglašavati specijalnom melodijom [\(strana 66\)](#page-65-1).

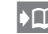

**I'm** Prelazak sa adresara na imenik i obratno.

**COL** Kopiranje podataka sa različitih unosa adresara.

#### **Telefonski broj**

Uvek unosite broj sa prefiksom, ako je nužno sa međunarodnim kodom [\(strana 11\).](#page-10-5)

#### <span id="page-17-1"></span>**Unos teksta**

Pritiskajte učestalo taster za cifru dok se na displeju ne pokaže traženo slovo. Važeći karakter se prikazuje na displeju. Kursor se sam pomera posle kratke zadrške.

- $(2ab)$  Pritisnite jednom put za A, dva puta za B itd. Prvo slovo u svakom imenu se automatski piše velikim slovom.
- **Ä,ä/1-9** Umlauti i brojevi se prikazuju posle određenog slova.
- **§Brisati§** Pritisnite kratko da bi izbrisali slovo pre kursora, držite da bi izbrisali celo ime.

Pomerite kursor.

Prebacuje izmedu velikih slova, malih i cifara.

 $\left(\mathbb{H}^{\infty}\right)$  Ukljucuje T9 i iskljucuje.

- 0 Pišite: **. , ? ! 0 + :**
- $\exists_{\cap\cap}$  Blanko.

### **Specijalni karakteri**

**&, @, ...** Speciajalni karakteri [\(strana 31\)](#page-30-1).

# <span id="page-17-0"></span>**Učitavanje/promena unosa**

Možete pristupiti svim zapisima preko adresne liste.

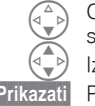

Otvorite adresar (u<br>standby modu). Izaberite traženi unos.

**§Prikazati§** Pritisnite da bi prikazali unos.

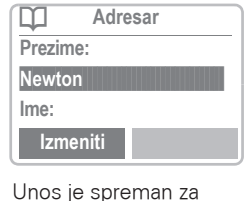

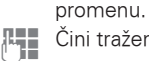

Čini traženu promenu.

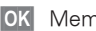

**IOK** Memoriše setovanje.

### **Desni taster**

**Izmeniti** 

Kada skačete sa linije na liniju dok čitate, desni taster se menja u zavisnosti od tipa podataka:

Telefonski, fax broj:

**Glas bir.§** [\(strana 24\)](#page-23-0)

URL: **§Povezati§** [\(strana 35\)](#page-34-0)

Aktivira važnu aplikaciju sa tasterom.

### <span id="page-18-0"></span>**Uspostavljanje poziva**

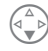

Otvorite adresar (u standby modu).

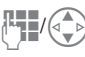

Izaberite ime unošenjem prvog slova i/ili skrolovanjem.l.

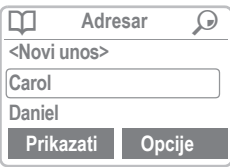

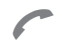

Pritisnite. Osvetljeni broj se bira.

Ako je više brojeva memorisano u tom unosu, oni se prikazuju u listi.

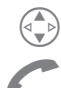

.

Izaberite traženi broj.

Pritisnite.

# <span id="page-18-1"></span>**Traženje unosa**

Možete efikasno pretraživati po ogromnom adresaru. Kad je adresar otvoren, jednostavno unesite prvo slovo traženog imena.

Prvi unos koji počinje sa tim slovom se prikaže na displeju.

Tražena slova se pojavljuju u gornjem desnom uglu displeja, pored ikonice sa lupom.

### <span id="page-18-2"></span>**Adresar Meni**

Sledeće funkcije su moguće u zavisnosti od trenutne situacije:

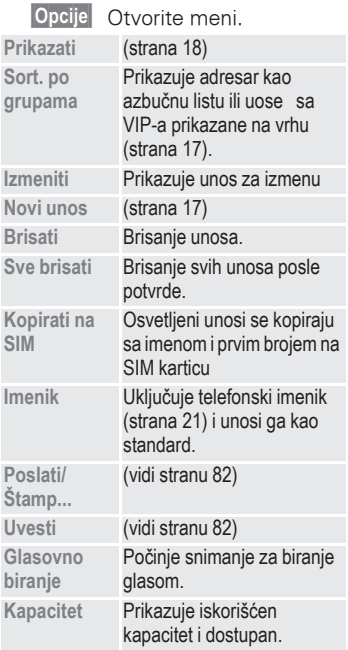

### <span id="page-19-0"></span>**Memorisanje kontrolnih kodova**

Možete da memorišete telefonske brojeve i kontrolne kodove (DTMF signale) u Adresar kao standardne adresne unose npr. za za rad automatske sekretarice pri daljinskoj kontroli.

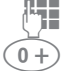

Izaberite broi.

 $\widehat{0+}$  Držite sve dok se na displeju ne pojavi "+" (pauza za uspostavljanje veze) Unesite DTMF signale

(cifre).  $\widehat{0+)}$  Ako je neophodno unesite druge pauze od 3 sekunde da bi osigurali korektni procesing na

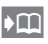

**I** Pritisnuti za kopiranje u adresar i ako je potrebno dodeliti ime uz to.

**§Snimiti§** Pritisnuti.

Možete i da memorišete DTMF signale (cifre) kao telefonski broj i da ih pošaljete [\(strana 15\)](#page-14-1) za vreme razgovora.

destinaciji.

#### **Produžni brojevi**

Korišćenjem spoljnjeg PC programa kao što je Outlook®, delovi telefonskog broja se mogu zameniti sa "?" i tada se prebacuju u adresar (za PABX npr.) Za pozivanje:

Otvoriti adresar i izabrati (deo) broja

Pritisnuti.

Zameniti "?" sa ciframa.

Birajte broj.

### **Sinhronizacija sa Outlook®-om**

Možete da sinhronišete adresar sa Outlook® bazom podataka korišćenjem Siemens Quick Sync [\(strana 80\)](#page-79-0).

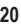

# **<sup>21</sup> Imenik**

<span id="page-20-0"></span>Unosi u telefonski imenik se obrađuju posebno od onih iz adresara. Mogu se, naravno, razmenjivati podaci između telef. imenika i adresara.

### <span id="page-20-1"></span>**Novi unos**

**§Meni§**f**Posao**f**Imenik**

**ili** ako je imenik standardni [\(strana 9\)](#page-8-2) ...

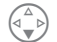

... otvara imenik (u standby modu): ¹ **Imenik** Q

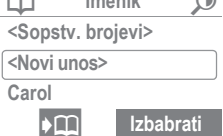

**<Novi unos>**Izaberite.

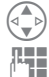

Aktivirajte ulazna polja.

Unesite sledeće:

**Broj:** (sa prefiksom) **Ime: Grupa: Mesto snimanja:**  [\(strana 22\)](#page-21-0) **Unos br.:** [\(strana 22\)](#page-21-1)

**§Snimiti§** Pritisnite za memorisanje.

Ako se unosi kopiraju iz Adresara u Imenik, dalji podaci [\(strana 18\)](#page-17-0) se mogu na njih dodati.

> **I** Prelazak sa adresara na imenik i obratno.

### **Imenik Meni**

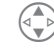

Izaberite unos.

**§Opcije§** Otvorite meni.

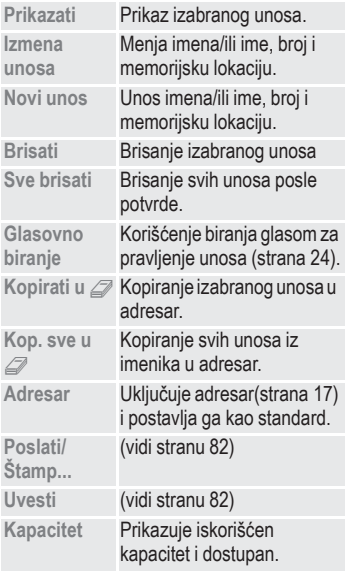

# **<sup>22</sup> Imenik**

# <span id="page-21-0"></span>**Mesto snimanja:**

U otvorenom imeniku:

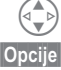

Izaberite unos.

**§Opcije§** Otvorite meni i izaberite **Izmena unosa**.

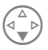

Idite na polje za unos **Mesto snimanja:**.

Unos se može pomerati iz imenika u druge memorijske lokacije.

### **SIM (standard) III**

Brojevi koji su smešteni u imenik na SIM kartici mogu se koristiti i na drugom GSM telefonu.

### **Telefon (memorija telefona)** [

Unosi u imenik ili adresar se tu smeštaju ako je prepoznavanje glasa vezano za njih ili je memorija SIM kartice puna.

### **Zaštićeni SIM** ,

Sa specijalnom SIM karticom, biranje može biti ograničeno na brojeve koju su "stalno" smešteni na toj SIM kartici. PIN 2 se traži za promene [\(strana 70\)](#page-69-0).

# <span id="page-21-1"></span>**Unos br.:**

Broj zapisa se automatski dodeljuje svakom novom unosu u imenik. Može se birati i ovim brojem zapisa.

### **Pozivanje**

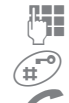

Unesite broj zapisa.

 $\mathbb{F}$  Pritisnite.

Pritisnite.

### **Promena**

U otvorenom imeniku:

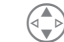

Izaberite unos.

**§Opcije§** Otvorite meni i izaberite **Izmena unosa**.

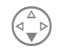

Idite na polje za unos "**Unos br.:**".

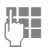

Unesite nov broj i potvrdite sa **§Snimiti§**.

# **<sup>23</sup> Imenik**

### <span id="page-22-0"></span>**Memorisanje kontrolnog koda**

Možete memorisati brojeve i kontrolne kodove (DTMF signale) u imenik kao standardni unos npr. za rad sekretarice sa daljinskom kontrolom.

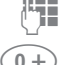

Biraite broj.

 $\widehat{0+}$  Pritisnite dok se na displeju ne pojavi "+" (pauza za uspostavljanje veze)

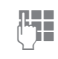

**THE Unesite DTMF signale** (cifre).

 $\widehat{0+}$  Ako je neophodno unesite druge pauze od 3 sekunde da bi osigurali korektni procesing i destinaciju.

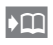

**I** Pritisnite da bi kopirali u imenik i ako je potrebnoi da bi dodelili ime.

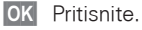

Možete takođe da memorišete DTMF signale (cifre) kao brojeve i pošaljete [\(strana 15\)](#page-14-1) ih za vreme razgovora.

#### **Servisni brojevi**

Brojevi koje nudi mrežni operater mogu biti memorisani. Njima možete pozvati lokalne ili međunarodne servisne centre ili koristiti servise mrežnog operatera.

#### **Zaštićeni telefonski brojevi**

Zapazite da korišćenje imenika može biti restriktivno (obično za neke biznis aplikacije) npr. nepotpuni brojevi mogu biti označeni sa "?". Oni mogu biti kompletirani pre biranja.

# <span id="page-23-0"></span>**<sup>24</sup> Glasovno upravlj.**

Do 20 brojeva ili funkcija se može izabrati ili startovati samo izgovorom jednog imena. Unosi preko glasa se smeštaju u imenik (ne na SIM karticu!).

### **Snimanje**

### **Glasovno biranje (za telefonske brojeve)**

**§Meni§**f**Posao**

- **→ Glasovno upravlj.**
- **→ Glasovno biranje**

Lista sa unosima se pokaže na displeju. Na listi izaberi...

**Novo snimanje**,zatim

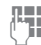

**REE** unesi ime i telefonski broj

**ili** 

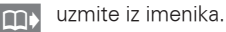

**§Snimiti§** Potvrdite.

**§Start§** Počnite snimanje.

Kratak signal se čuje. Sada kažite ime i ponovite ga ako treba (prompt). Bip potvrđuje snimak i svi unosi se pojave na displeju.

### **Glasovna komanda (za funkcije)**

**§Meni§**f**Posao**

 $\rightarrow$  **Glasovno upravli.** 

 $→$  **Glasov. komanda** 

Lista sa 20 funkcija se javi na displeju.

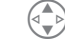

Izaberite funkciju.

**§Snimiti§** Pritisnite.

**Da** Potvrdite izabranu funkciju.

**§Start§** Početak snimanja.

Kratak zvuk se čuje. Sada recite komandu koja odgovara funkciji i ponovite je posle prompta.

### **Primena**

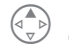

Držite. Počinje kontrola glasa (u standby modu).

Sada recite ime ili funkciju. Broj se bira ili se funkcija izvršava.

Kontrolu glasom možete započeti i držećí donje dugme sa leve strane.

Jaki šumovi mogu uticati na sposobnost telefona da prepozna Vaš glas.

# **Glasovno upravlj. <sup>25</sup>**

### **Glasovno upravljanje-Meni**

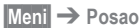

 $\rightarrow$  Glasovno upravlj.

f**Glasovno biranje** or **Glasov. komanda**

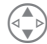

Označite željeni unos.

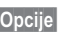

**§Opcije§** Otvorite meni.

Prikazuju se različte funkcije u zavisnosti od glasovne kontrole:

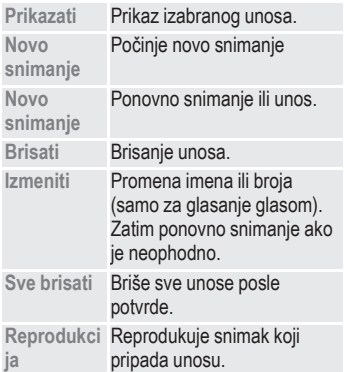

<span id="page-25-0"></span>Možete da šaljete i primate poruke preko vašeg telefona [dužine do 160 karaktera [\(strana 29\)](#page-28-0)].

U zavisnosti od vašeg mrežnog operatera emailovi i fakovi se takođe mogu prenositi preko SMS-a (promena setovanja ako je neophodna [strana 33\)](#page-32-0) i emailovi se mogu primati kao SMS poruke.

# <span id="page-25-1"></span>**Čitanje poruka**

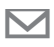

© Prikaz na displeju ukazuje na novu poruku.

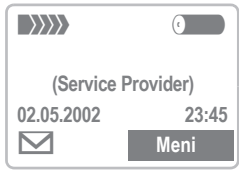

Pritisnite taster ispod simbola poruke (pisma) da bi pročitali poruku.

Dat /Vrem Broj/počiljalac Poruka

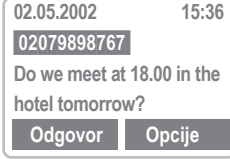

Prođite (skrolujte) kroz poruku (u zavisnosti od dužine teksta).

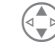

Linija po linija u zavisnosti od dužine teksta

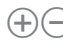

Strana po strana korišćenjem kursora.

**§Odgovor§** Meni za odgovor videti dole.

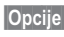

**§Opcije§** Inbox/Outbox meni [\(strana 27\).](#page-26-0)

→ <mark>Aktivna funkcija se prika-</mark> zuje na kraju poruke. To prenosui poruku u arhivu [\(strana 27\).](#page-26-1)

### **Meni za odgovor**

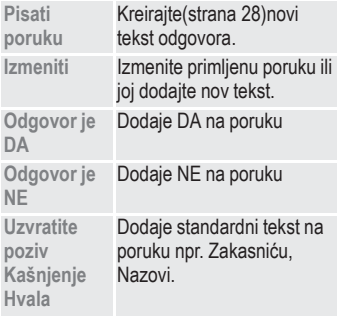

Kada se poruka izmeni u editoru može se memorisati ili poslati sa **§Opcije§**.

**IM** Memorija je puna kada simbol za poruku treperi. Ne može se primiti još SMS poruka. Izbrišite ili memorišite [\(strana 27\)](#page-26-1)  poruke.

Brojevi osvetljeni u poruci mogu da se biraju (Ključ za biranje), memorišu [\(strana 17\)](#page-16-0) u Adresar/Imenik ili da se koriste kao adrese za odgovor.

### <span id="page-26-0"></span>**Inbox/Outbox**

- **§Meni§**f**Poruke**
	- $→$  Inbox **ili** Outbox
	- $\rightarrow$  SMS

Lista memorisanih poruka je prikazana:

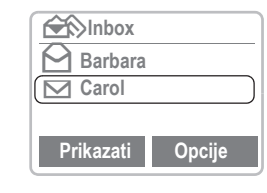

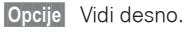

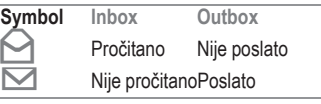

# <span id="page-26-1"></span>**Arhiva**

**§Meni§**f**Poruke** f**Inbox ili Outbox**  $→$  Arhiva

Lista snimljenih poruka je prikazana.

**§Opcije§** Vidi desno.

### **Liste/ArhivaMeni**

Različite funkcije su dostupne u zavisnosti od situacije:

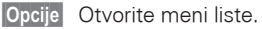

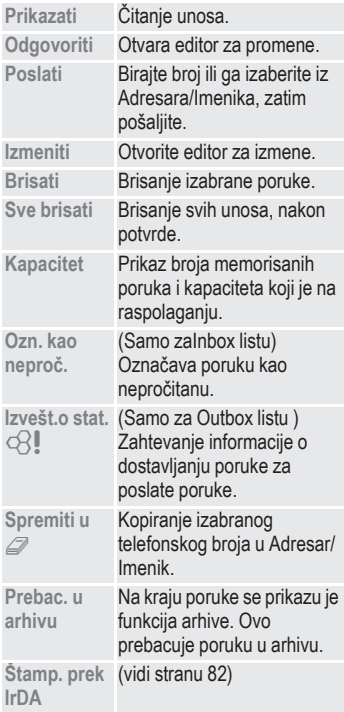

# <span id="page-27-0"></span>**SMS predloge**

Sledeće standardne poruke se memorišu u telefonu. Vi treba da dodate samo vreme i datum.

**§Meni§**f**Poruke**  $→$  **SMS predloge** 

Izbor:

**Kašnjenje, Sastanak, Čestitke**

Kursor se pojavljuje na prvoj ulaznoj tačci, npr.:

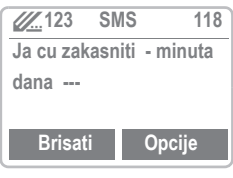

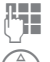

Završi poruku

Skok na sledeću ulaznu tačku.

**§Opcije§** Otvorite meni teksta **Poslati** Izaberite.

Bira broj ili izabira iz Adresara/Imenika i šalje.

### <span id="page-27-1"></span>**Pravljenje poruke**

- **§Meni§**f**Poruke**f**Novi SMS**
	- **Julie** Unos teksta "T9" dozvoljava da se brzo kreira duge SMS poruke koristeći samo nekoliko ključnih unosa [\(strana 31\).](#page-30-0)

Za brisanje slovo po slovo pritisnuti **§Brisati§**.

 $\widehat{a_{\mathbb{A}}}$  Za brisanje slova po slova pritisnuti [\(vidi stranu 5\).](#page-4-1)

### **Ili**

- A Pritisnuti**.**
- @/
	- Bira ili skuplja iz Adresara/Imenika.
	- **§OK§** Potvrda.
- **Ili**

**§Opcije§** Otvara tekst meni.

**Poslati** Izbor [\(vidi stranu 82\)](#page-81-1).

Ako se zahtevaju **Vrsta poruke**, **Rok važenja** ili **Servis. centar** [videti str. 33.](#page-32-0)

### **Text Meni**

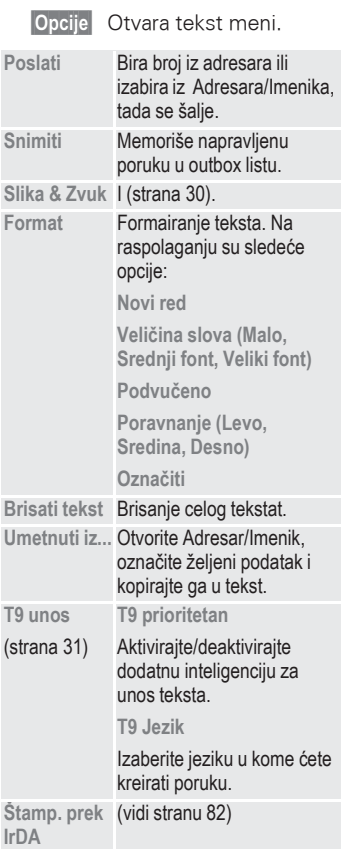

#### **Informacije o SMS-u**

Prenos SMS-a se potvrđuje sa: **Poruka poslata!**.

**Poruka poslata!** tekst samo označava da je poruka prosleđena servisnom centru. Ovaj zatim pokušava da isporuči poruku u toku određenog perioda.

Ako telefon ne uspe da preda poruku na raspolaganju je opcija ponovnog pokušja. Ako i ovaj pokušaj propadne kontaktirajte svog mrežnog operatera.

<span id="page-28-0"></span>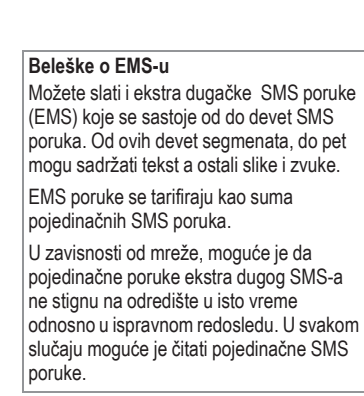

# <span id="page-29-0"></span>**Slika & Zvuk (EMS)**

U poruku se mogu ubacivatislike i zvuci. Reprodukcija je moguća samo ako odredišni telefon podržava ove funkcije. Za vreme unošenja, umesto slike/zvuka, prikazuje se wildcard znak.

15 slika i 10 tonova su memorisani u telefonu. Vaše sopstvene animacije slike i tonovi mogu se memorisati u Card-Explorer-u a zatim poslati. U izvesnim slučajevima vaše slike ili zvuci biće poslati u okviru ekstra SMS-a.

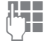

**Januar** Kreirajte poruku kao i obično.

**§Opcije§** Otvorite meni teksta na kraju reči.

**Slika & Zvuk**

Izaberite.

Izbor: **Standardne anim.**, **Standardni zvuci**, **Sopstv. animac.**, **Sopstvene slike**, **Sopstveni zvuci**.

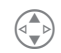

Odaberite stavku menija koju želite.

**§Izbabrati§** Otvara listu sa slikama ili zvucima.

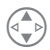

B Idite do objekta koji želite.

**§Izbabrati§** Objekt se "ubacuje" u tekst i to se označava placeholder-om.

**Slike** sadržane u **primljenoj** poruci se prikazuju u tekstu, **zvuci** se prikazuju kao note. Kada za vreme prolaska kroz tekst poruke naiđete na notu čućete zvuk.

Ako poruku prikažete pre nego je pošaljete, tekst placeholderi za slike i zvuke se neće prikazati.

### <span id="page-30-0"></span>**Unos teksta pomoću "T9"**

"T9" pronalazi ispravne reči na osnovu poređenja pojedinačnih unosa sa tastature i podataka u obimnom rečniku.

### **Izbor T9 Jezik**

Izaberite jeziku kome želite da kreirate poruku.

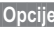

**§Opcije§** Otvorite meni teksta a zatim izaberite **T9 unos** i **T9 Jezik**.

### **Kreiranje reči uz pomoć T9**

Pošto se dok kucate displej menja najbolje je da reč kompletirate bez gledanja na displej.

Dovoljno je da tastere na kojima se nalaze slova pritisnete samo jedan put. Za "hotel", na primer, kucajte:

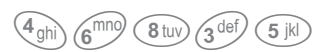

T9 za Vas prevodi znake specifične za pojedini jezik(kao npr. ä, ŕ) . Poruku kreirajte koristeći jednostavno odgovarajući standardni znak, npr. **A** umesto **Ä**.

Ako reč koju je izabrao T9 nije reč koju želite pogledajte "T9 preporuke za reči ", [strana 32.](#page-31-0)

> $\mathbb{R}_{\lambda}$  Držite pritisnuto. Otvara meni sa mogućnostima editovanja [\(vidi stranu 5\)](#page-4-1).

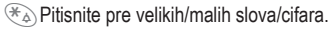

10 Blanko. Kraj reči.

 $(0+)$ Tačka. Završava reč pre blanka. Služi kao wildcard znak za apostrof/ crticu u reči: npr. **§Provider.s§** = Provider's.

CPrelaz na desno. Kraj reči.

Privremeno deaktiviranie T9 i njegovo ponovno aktiviranje.

#### <span id="page-30-1"></span>**Specijjalni znaci**

**Pritiskajte uzastopno dok se ne prikaže slovo. Da bi ste napisali specijalni znak posle brojeva (npr. 5 Ł), pređite prethodno u mod slova:** \*

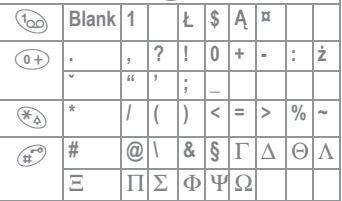

### **Aktiviranje/deaktiviranje T9 (SMS)**

- 
- **§Opcije§** Otvorite meni teksta, izaberite **T9 unos**, zatim **T9 prioritetan**.
- **§Izbabrati§** Aktivirajte i deaktivirajte T9.

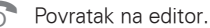

Prikaz gornje linije:

**T9** T9 aktivan.

**abc/Abc/123** VELIKA/mala, slova/cifre.

### <span id="page-31-0"></span>**T9 preporuke za reči**

Ako je više opcija nađeno u rečniku za ključnu sekvencu (reč), najčešća se prikaže prva na displeju. Ako nije prepoznata reč koju ste želeli, slkedeći predlog iz T9 može biti korektan.

Reč mora da se **osvetli** . Tada:

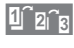

: Pritisnite. Prikazana re<sup>č</sup> na displeju se zamenjuje drugom reči. Ako je i ta reč pogrešna,

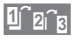

**D**<sup>n</sup>**a**<sup>n</sup><sub>**a**</sub> pritisnite ponovo. Ponavljati dok se ne pojavi korektna reč.

.Ako reč koju želite ne postoji u rečniku, može se napisati bez T9 ili da se doda u rečnik.

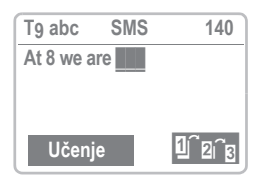

**§Učenje§** Izaberite.

Poslednji predlog je izbrisan i reč se sad može uneti bez podrške T9. Pritisnuti **§Snimiti§** da bi se dodala automatski u rečnik.

### **Korekcija reči**

Reči koje se kreiraju korišćenjem T9:

Pomera reč po reč na levo/desno sve dok se ne osvetli tražena reč.

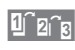

Opet pomera kroz predloge reči T9.

**§Brisati§** Briše slovo u levo od kursora i prikazuje novu moguću reč.

Unutar jedne "T9 reči" pojedinačna slova se ne mogu menjati bez odustajanja od funkcije T9 prvo. U većini slučajeva bolje je ponovo ispisati celu reč.

Reči koje nisu napravljene korišćeniem T9:

- Pomera karakter po karakter na levo/desno.
- **§Brisati§** Briše slova u levo od kursora.

**LE Simboli se ubacuju na** poziciju kursora.

Pomera liniju po liniju.

Za promenu jezika odnosno nove kupovine obratite se na internet adresu:

#### **www.my-siemens.com/s45**

T9® unos teksta je licenciran poe jednim ili više od sledećih: U.S. Pat. Nos.5,818,437, 5,953,541, 5,187,480, 5,945,928, and 6,011,554; Canadian Pat. No. 1,331,057; United Kingdom Pat. No. 2238414B; Hong Kong Standard Pat. No. HK0940329; Republic of Singapore Pat. No. 51383; Euro.Pat. No. 0 842 463 (96927260.8) DE/DK, FI, FR, IT, NL, PT, ES, SE, GB; a dodatno patentiranje je u toku širom sveta.

# <span id="page-32-0"></span>**Podešavanja**

Karakteristike prenosa SMS-a se definišu profilom (maksimum 5).

Prethodno podešavanje zavisi od SIM kartice koja se koristi:

**§Meni§**f**Poruke**f**Podešavanja por.**  $\rightarrow$  SMS

Lista mogućih profila se pokaže na displeju. Možete izabrati profil sa liste. Za aktiviranje:

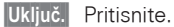

### **Meni za setovanje**

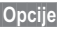

**§Opcije§** Otvorite meni.

**Uključiti** Koristi izabran profil

**dešav.**

**Promen.po** Promena profila

### **Promen.podešav.**

**Servis. centar**

Mrežni operater obavlja unos ili izmenu brojeva servisnih centar.

#### **Primalac**

Unesite standardnog primaoca za ovaj profil prenosa.

#### **Vrsta poruke**

**Ručni izbor** Za svaku poruku zahteva se tip poruke.

**Stand. tekst**

Normalna SMS poruka.

**E-mail** Prenos preko SMS-a.

**Fax** Prenos preko SMS-a.

**Novo** Moguće je da Vam treba kod od mrežnog operatera.

#### **Rok važenja**

Izbor perioda u kom servisni centar pokušava da isporuči poruku:

**Ručni izbor** Proverava se važenje svake poruke.

**1 sat, 12 sati, 1 dan, 1 sedmica** Period važenja.

**Maksimum** Maksimalni period koji dozvoljava mrežni operater.

**Novo** Slobodan unos u danima.

#### **Izvešt. o statusu**

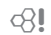

Daje vam se potvrda o uspešnom ili neuspešnom prenosu poruke. Ova usluga može i posebno da se tarifira.

#### **Direkt.odgovor**

Odgovor na vašu poruku se obavlja preko servisnog centra kada se ova funkcija aktivira. (za informaciju kontaktirajte Vašeg mrežnog operatera).

#### **SMS preko GPRS**

Kada je aktivirana ova funkcija SMS poruke se automatski šalju preko GPRS-a. ⊲?!

Proverite da li Vaš mrežni operate nudi ovu funkciju.

# <span id="page-33-0"></span>**<sup>34</sup> Pregled. slika**

### <span id="page-33-1"></span>**Prijem grafika**

Grafik se može poslati Vašem telefonu preko infracrvenih zraka ili SMS-a ili se može preuzeti preko WAP-a.

Prijem grafike se pokazuje simbolom iznad levog tastera. Pritiskom na taj taster, bitmap viewer se startuje i grafika se prikaže.

Izaberite memorijsku lokaciju grafika:

- **Card-Explorer** [\(strana 78\)](#page-77-0)
- **Operater** (Logo)
- **Screensaver** [\(strana 68\)](#page-67-3).

**§Izbabrati§** Potvrdite.

Preporučujemo da logoe i screensaver-e snimite i u **Card-Explorer** pošto se **Operater** ili **Screensaver** prepisuju pri svakom novom izvođenju procedure.

# <span id="page-33-2"></span>**Učitavanje grafika**

**Meni** → Surf & Fun → Pregled. slika

**Pregled. slika**

Otvorite.

**§Učitati§** Pritisnite.

**§Izbabrati§** Učitajte grafik iz **Card-Explorer** ili otvorite **Operater/Screensaver** direktno.

### <span id="page-33-3"></span>**Memorisanje grafika**

Učitani grafik se prikazuje na displeju.

**§Snimiti§** Pritisnite.

**§Izbabrati§** Memorišite grafik u **Card-Explorer** ili koristite kao

**Operater/Screensaver**.

### **Pregled. slika Meni**

U zavisnosti od situacije moguće su različite funkcije.

**§Opcije§** Otvorite meni.

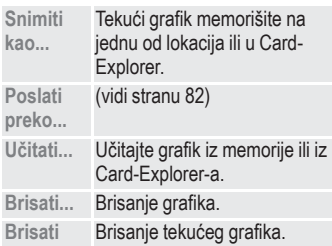

Tonovi zvona, operator bitmapi, screensaveri i druge usluge za vaš Siemens mobilni telefon mogu se naći na: **www.my-siemens.com/city**

Ovaj city portal uključuje i listu zemalja u kojima je ova usluga moguća.

# **WAP <sup>35</sup>**

<span id="page-34-0"></span>Uzmite poslednje WAP informacije sa Interneta koje su uskladene sa mogucnostima displeja vašeg telefona. Pristup internetu može da zahteva registraciju kod mrežnog operatera.

### <span id="page-34-1"></span>**Internet pristup**

**Meni** → Surf & Fun → Internet

Možete da izaberete tip internet pristupa (vidite **Pokrenuti sa...** [strana 36](#page-35-1)).

Prikazuje se početni meni, npr.:

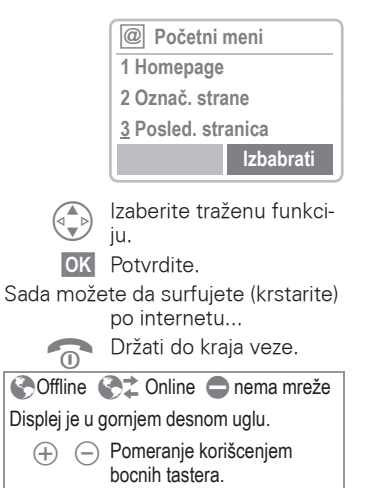

### **Početni meni**

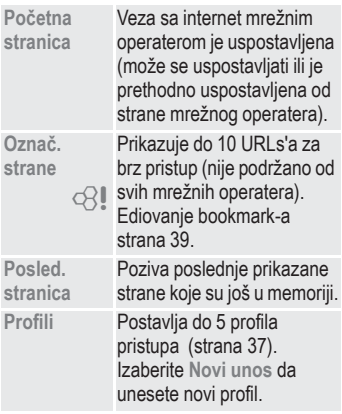

### **Primer: Početna stranica**

Softverski tasteri se mogu dodeliti funkcijama koje se kontrolišu online sa homepage-a vašeg mrežnog operatera kao što su ¨links¨ ili ¨menus¨.

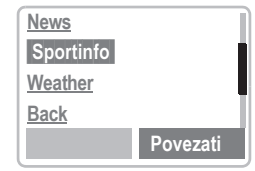

Sadržaji opcionih menija su takode promenljivi.

# **<sup>36</sup> WAP**

<span id="page-35-0"></span>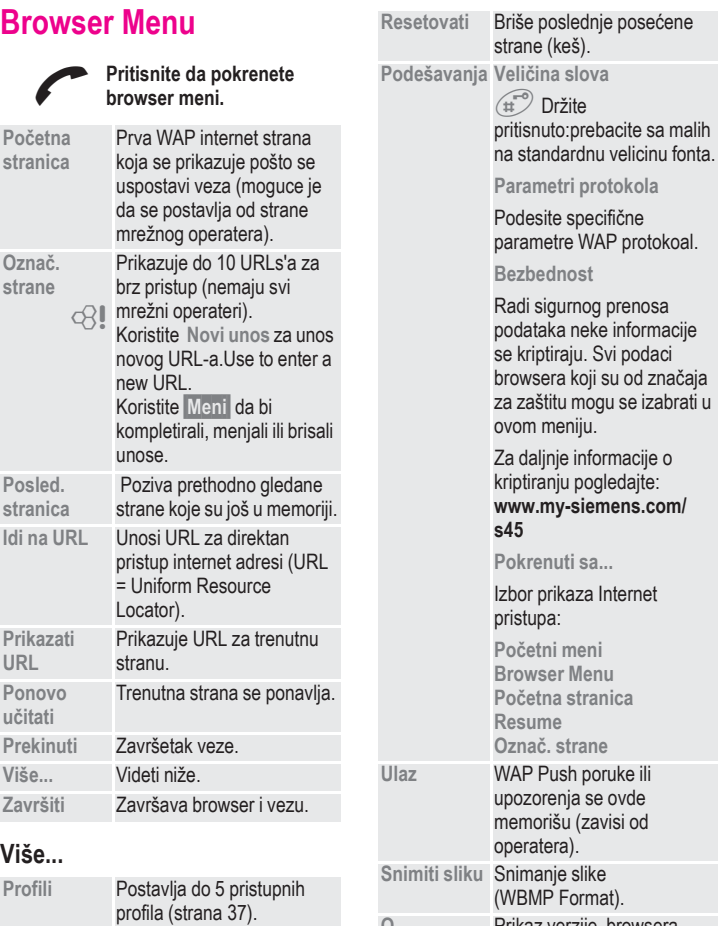

**O pretraživaču**

<span id="page-35-1"></span>Prikaz verzije browsera.
# **WAP <sup>37</sup>**

# **Podešavanja**

Priprema telefona za pristup internetu zavisi od mrežnog operatera koji se trenutno koristi:

- Ako je priprema vec uradena od strane mrežnog operatera, možete odmah poceti.
- Ako je nacin pristupa odredio mrežni operater, izaberite nacin i aktivirajte ga [\(strana 37\)](#page-36-0).
- Nacin pristupa se postavlja i aktivira manuelno [\(strana 37\).](#page-36-0)

Ako je nužno, proverite detalje sa mrežnim operaterom.

# <span id="page-36-0"></span>**Profili**

Možete postaviti ili promeniti do 5 nacina (profila) pristupa (mogu biti zabranjeni od mrežnog operatera). Unosi i funkcije mogu veoma da zavise od Vašeg mrežnog operatera. Možete menjati profil uvek pri pristupu internetu [\(strana 38\).](#page-37-0)

### **Podešavanje profila**

Za kreiranje novog profila postupite ovako:

**Meni** → Surf & Fun → Internet **→ Profili** 

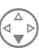

Izaberite profil koji cete menjati.

**§Izmeniti§** Ulazna karta se prikazuje na displeju.

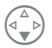

Vršite unos polje po polje.

Možete dobiti više informacija o un-

osima od Vašeg mrežnog operatera.

**Ime profila** Dajte ime profilu ili promenite odredeno ime.

**GPRS** i **CSD** podatke vidite na [strana 76](#page-75-0)**.**

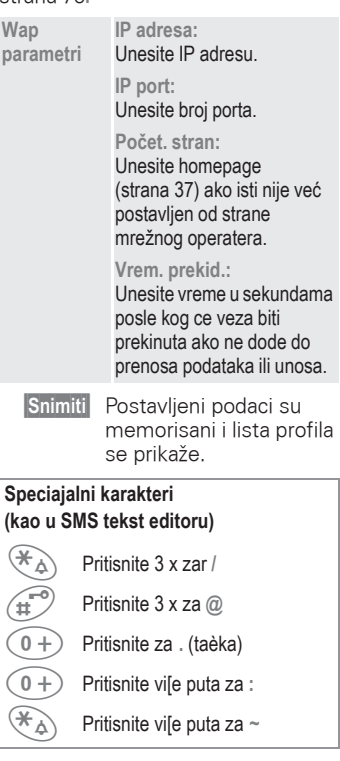

# **<sup>38</sup> WAP**

# <span id="page-37-0"></span>**Aktiviranje profila**

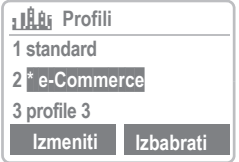

#### **Izbabrati**

Aktivirajte profil za uspostavljanje internet veze.

**Meni** → Surf & Fun → Internet **→ Profili** 

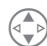

Odabira izabrani profil.

**§Izbabrati§** Pritisnite za aktiviranje. Veza je uspostavljena.

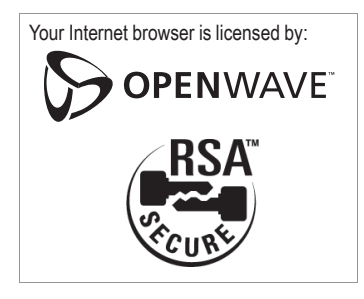

Surfujte takodjer sa GPRS [\(strana 75\).](#page-74-0)

# **WAP** 39

# **Instrukcije za rad**

### **Promena homepage-a**

Adresa homepagea je postavljena u access profilu. Možete je promeniti u stendby modu (ako dozvoljava operater):

**Meni** → Surf & Fun → Internet  $\rightarrow$  Profili

Izaberite profil, npr.:

**e-Commerce** Izaberite.

**§Izmeniti§** Ulazna karta se prikaže.

**Wap parametri/Početna stranica** Izaberite

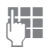

**J. Unesite novu adresu.** Idite na kraj ulazne karte.

**§Snimiti§** Pritisnite.

### **Unošenje Internet adrese (URL)**

Pristupni meni se napravi cim se prikaže WAP strana (online ili offline).

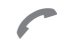

Otvorite meni browsera

**Idi na URL** Izaberite i potvrdite.

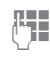

Unesite URL i potvrdite. Veza je uspostavljena.

### <span id="page-38-0"></span>**Označ. strane**

d21

U zavisnosti od operatera, možete da memorišete najcešce korišcene intenet adrese (URL) u telefonu (offline i online):

#### **Memorisanje**

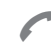

Otvorite browser meni.

**Označ. strane** Izaberite i potvrdite.

**Označiti stranu**

Izaberite željenu cesto korišcenu adresu i potvrdite.

#### **Ili:**

**(Prazno)** Izaberite.

**Meni** Otvorite meni.

**Izmeniti** Izaberite, unesite ime/ naslov i URL i potvrdite.

**§Snimiti§** Pritisnite.

#### **Upotreba**

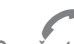

Otvorite browser meni.

**Označ. strane** Izaberite i potvrdite.

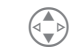

Izaberite želieni bookmark.

 **Napred** Uspostavlja se poziv.

# **<sup>40</sup> Govorna poruka/Sanduče**

Vecina operatera obezbeduje eksternu automatsku sekretaricu. U tom sandučetu, pozivalac može da ostavi glasovnu poruku za vas

- ako je vaš telefon iskljucen ili nespreman za prijem
- ako ne želite da se javite
- ako obavljate razgovor (i ako nije aktivan **Poziv-čekanje is**, [strana 13\)](#page-12-0).

Ako servis za glasovne poruke nije deo servisa operatorovog korisnickog paketa, treba da se registrujete i servis ce se postaviti manuelno. Dole opisana procedura može da se neznatno razlikuje u zavisnosti od operatera.

# **Podešavanja**

Vaš operater vas snabdeva sa dva telefonska broja:

#### <span id="page-39-0"></span>**Broj sandučeta**

Pozivate ga da bi preslušali glasovne poruke ostavljene za vas. Za postavljanje:

**§Meni§**f**Poruke**f**Govorna poruka**

Izaberite broj iz Adresar/Imenik ili birajte/promenite ga i potvrdite sa **Snimiti§**.

#### **Broj za preusmeravanje**

Pozivi se prosleduju na ovaj telefonski broj. Da bi se on postavio:

**MeniE** Preusmeren.

 $\rightarrow$  npr. Bez odgovora

 $→$  **Postaviti** 

Birajte broj sandučeta.

**<b>OK** Registracija na mrežu. Potvrda se vrši posle par sekundi.

Više informacija o preusmeravanju poziva, [strana 45.](#page-44-0)

## **Preslušavanje**

Nova glasovna poruka se može prikazati ovako:

> Ikonica ukljucujuci bip zvuk.

ili

© tekstualna poruka najavljuje novu glasovnu poštu

ili

primate poziv sa automatskom najavom.

Pozovite svoje sanduce i preslušajte poruke.

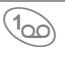

1 **Držite** pritisnuto(ako je neophodno pozovite broj sanduceta operatera).

Izvan vaše mreže su moguci razliciti brojevi sanduceta i cak lozinka za pristup sanducetu.

# **CB-obaveštenja <sup>41</sup>**

# **CB-obaveštenja**

Neki operateri nude informacione servise(i (info kanale= kao što su brojevi, stanje na berzi itd. Moguća informacija zavisi od operatera. Ako je prijem aktiviran, primicete poruke na vašoj **"Lista tema"**.

**§Meni§**f**Poruke**f**CB-obaveštenja**

### **Prijem**

Možete da aktivirate ili deaktivirate CB servis. Ako je CB servis aktiviran, bice skraceno vreme rada telefona.

### **Čitati nova CB**

Sve neprocitane CB poruke se prikažu.

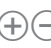

Koristite kursore za pomeranje.

Poruka prekriva ceo displej.

### ~ **Lista tema**

<span id="page-40-0"></span>Možete dodati neogranicen broj tema na ovu licnu listu sa indeksa tema (¨Topic retrieval¨[,strana 42](#page-41-0) ). Možete postaviti najmanje 10 unosa sa njihovim brojem kanala (ID) i, ako je neophodno, sa njihovim imenima. Pet tema može biti aktivno istovremeno.

#### **Nova tema**

**Nova tema** Izaberite.

- Ako ideks teme nije dostupan (vidi ¨Topic retrieval¨, [strana 42\)](#page-41-0), unesite temu sa njenim brojem kanala **i** potvrdite sa **OK**.
- Ako je indeks teme vec prenešen, izaberite temu i potvrdite sa **§OK§**.

#### **Izbor sa listet**

**§Opcije§** Otvorite meni liste. Ako se tema izabere sa ove liste, možete je pogledati, aktivirati, deaktivirati, menjati ili izbrisati.

### **Autom. prikaz**

CB poruke se prikazuju u standby modu, duže porukese automatski pomeraju (skroluju).

Automatski displej se može postaviti za sve poruke ili samo nove poruke ili vec deaktivirane.

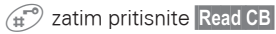

# **<sup>42</sup> CB-obaveštenja/SIM services**

### <span id="page-41-0"></span>**Indeks tema**

Lista tema koje trenutno obezbeduje vaš operater se prikaže za vas da izaberete sa nie.

Ako se ništa ne prikaže, brojevi kanala (ID) se moraju uneti rucno (¨Topic list¨[,strana 41](#page-40-0)). Molimo vas da kontaktirate vašeg operatera radi detalja.

### **CB jezici**

Možete definisati da li želite da primate Cell broadcast poruke samo na odredenom jeziku ili na svim jezicima.

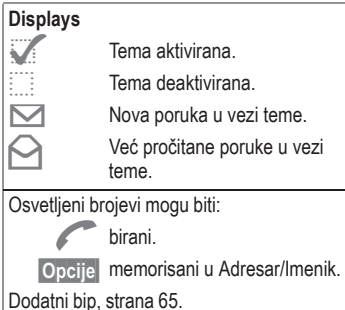

#### ~ **SIM servisi** (opciono) 43!

Vaš operater može da ponudi specijalne aplikacije kao što su telebanking, berza itd. preko SIM kartice.

Ako ste registrovani za jedan od ovih servisa , ime servisa ce se pojaviti na vrhu glavnog menija ili direktno iznad levog soft verskog tastera.

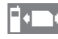

Ikonica SIM servisa.

Ako ima više od jedne aplikacije, one ce se prikazati na ¨SIM servis¨ meniju.

**§Meni§**f**SIM uslg.**

Sa SIM servis menijem vaš telefon je spreman za buducnost i podržavaće dodatke u korisnickom paketu vašeg operatera. Za dalje informacije kontaktirajte vašeg operatera.

# **Zapisi <sup>43</sup>**

Vaš telefon memoriše brojeve poziva za pogodnije ponovno biranje.

**§Meni§**f**Zapisi**

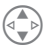

**Example 12** Izaberite traženu listu<br>
poziva i izaberite tamo broj.

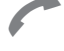

Izaberite broj ili

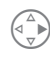

C pogledajte informaciju o telefonskom broju: datum, vreme, broj poziva.

Sledece liste poziva postoje:

#### <span id="page-42-0"></span>**Propušteni pozivi** ⊲२!

Telefonski brojevipoziva koje ste primile, a na koje niste odgovorili se mogu zapisati radi mogucnosti ponovnog pozivanja.

Zahtev:

Korišcena mreža podržava ¨Caller Identity¨ (Identifikacija pozivajuceg) mogucnost.

# <span id="page-42-1"></span>**Primljeni pozivi**

Svi primljeni pozivi su na listi.

Zahtev:

Korišcena mreža podržava ¨Caller Identity¨ (Identifikacija pozivajuceg) mogucnost.

# **Birani brojevi**

Pristup poslednjim brojevima koji su birani:

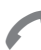

Brz pristup u standby modu.

# **Brisati zapise**

Sadržaji svih lista poziva se brišu.

### **Zapisi-Meni**

Meni poziva se poziva ako je jedan unos osvetljen.

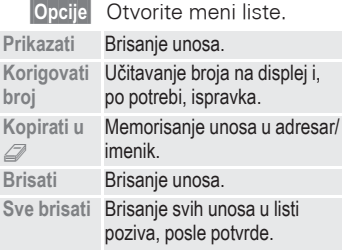

⊲3!

# **<sup>44</sup> Vreme/Troškovi**

Možete očitati detaljnu tarifu i trajanje razgovora dok govorite, kao i da postavite ograničenje dužine polaznog poziva,

# **Prikaz**

**§Meni§**f**Zapisi**f**Vreme/Troškovi**

Pošto ste obavili postavljanje detaline tarife, može se na displeju prikazati trajanje/detaljna tarifa za sledeće tipove razgovora ili možete prikazati stanje na kreditnoj kartici.

**Poslednji razgov. Svi pozivi Preost.jedinic.**

#### **ili**

kada je aktivirano **Dolazni pozivi** :

**Poslednji razgov. Svi odlazni pozivi Svi dolazni pozivi Preost.jedinic.**

Izaberite tip poziva.

**§Izbabrati§** Prikazuje podatke. Kada su prikazani, možete uraditi sledeće:

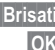

**§Brisati§** Izbrišite displej. **§OK§** Kraj prikaza.

# **Troškovi podeš.**

**§Meni§**f**Zapisi**f**Troškovi podeš.**

#### **Valuta**

Unesite valutu u kojoj želite da se prikažu detalji tarife.

#### **Trošak/Jedin.**

⊲3!

⊲3!

Unesite tarifu za jedincu/period.

#### **Limit**

(PIN2 je potreban)

(PIN2 je potreban)

Specijalne SIM kartice omogućuju da Vi ili operater definišete kredit/ period posle kog se period blokira za odlazne pozive.

Tada potvrdite kredit ili resetujte (izbrišite) brojač. Displej prepaid kartice može vrlo da varira u zavisnosti od operatera.

#### **Svi pozivi**

Prelazi između displeja.

#### **Dolazni pozivi**

⊲२!

⊲3!

Ako Vaša mreža podržava prikaz detaljne tarife, trenutno stanje se prikazuje.

#### **Autom. prikaz**

Trajanje poziva/tarifa se automatski prikazuju za svaki poziv.

**<sup>§</sup>Izmeniti§** Unesite broj jedinica i potvrdite sa **§OK§**.

# **Preusmeren. <sup>45</sup>**

<span id="page-44-0"></span>Možete da postavite uslove pri kojima se pozivi preusmeravaju u vaše sanduče ili na druge brojeve.

**§Meni§**f**Preusmeren.**

#### **Preusmeravanje možete podesiti na sledeći način:**

Najčešći uslovi su:

### **Bez odgovora**

**Meni** → Preusmeren.

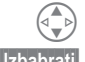

**§Izbabrati§** Pritisnite.

**Postaviti** Izaberite.

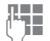

**Jesus** Unesite broj na koji će se preusmeravati poziv (ako već nije unešen). ili

B Izaberite **Bez odgovora**.

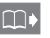

izaberite broj iz Adresara/ Imenik a ili iz sandučeta, potvrdite sa: **§Sanduče§**,

**<b>OK** Posle kratke pauze, postavka se potvrđuje od strane mreže.

#### **Bez odgovora**

Ovim se pokrivaju najvažniji uslovi (vidi dole):

**Ako nedostup., Ako bez odgov, Ako zauzet**

### **Svi pozivi**

Svi pozivi se preusmeravaju:

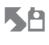

Simbol u liniji na vrhu displeja u standby modu.

### **Specifično preusmerenje**

**Ako nedostup.**

Preusmerava ako je telefon isključen ili van dometa.

**Ako bez odgov**

Poziv se preusmerava sa zakašnjenjem (zavisi od mreže). Period može da postavi korisnik maksimalno na 30 sekundi u intervalima od 5 sekundi.

**Ako zauzet**

Preusmeravanje ako je poziv u toku.

Izuzetak: Ako je aktiviran **Poziv-čekanje**  [\(strana 74\)](#page-73-0), čućete call waiting ton [\(strana 13\)](#page-12-0) za vreme razgovora.

### **Prijem faksa**

Faks pozivi se preusmeravaju na broj sa faks vezom.

### **Prijem podat.**

Pozivi sa podacima se preusmeravaju na broj gde je vezan PC.

# **<sup>46</sup> Preusmerenje**

### **Prov. statusa**

Možete da proverite trenutni status preusmeravanja po svim uslovima.

Posle kratke pauze, trenutna situacija se prenosi kroz mrežu i prikazuje.

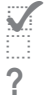

Uslov postavljen.

Nije postavljen.

**?** Prikaziuje se ako je status nepoznat (na novoj SIM kartici npr.).

### **Brisati sve**

Sva postavljeni uslovi se brišu.

Za proveru ili brisanje određenog uslova:

Prvo izaberite uslov.

**§Izbabrati§** Pritisnite.

**Prov. status**

**ili**

**Brisati** Izaberite.

Primetite da je preusmeravanje memorisano u mreži, ne u telefonu (kada se promeni SIM kartica npr.)

#### **Reaktiviranje preusmerenja**

Poslednje preusmeravanje je memorisano.

Nastavite kao sa Set Divert.

Memorisan broj se prikazuje na displeju i potvrđuje.

#### **Ispravka broja telefona**

Nastavite kao sa Divert. Kada se memorisan broj prikaže na displeju:

**§Brisati§** Izbrišite broj.

Unesite nov broj i potvrdite.

# **Snemanje govora <sup>47</sup>**

Pošto telefon može da snima glas, možete:

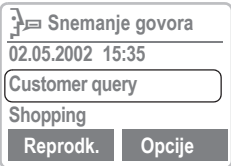

- koristiti Vaš telefon kao snimanje govora kada ste u pokretu.
- snimati poruku za podsećanje ili za podsećanje drugih.
- Dodati glas alarmu u kalendaru [\(strana 50\).](#page-49-0)
- Snimite poziv-koristan za pamćenje brojeva ili adresa.

Korišćenje ove osobine može biti predmet zakonske regulative. Molimo vas da obavestite sagovornika ako hoćete da snimate razgovor i čuvajte ovakve snimke kao poverljive. Ovu osobiinu možete koristiti samo ako se sagovornik složi.

### **Korišćenje bočnih tastera**

Preporučujemo korišćenje tastere na bočnoj strani telefona za kontrolu glasovnih funkcija.

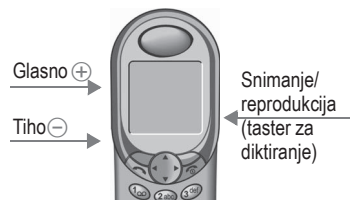

#### **Novo snimanje**

Pritisnite "dictation" tj. taster za diktiranje za sve vreme trajanja snimanja. Posle kratkog bipa, snimanje počinje.

#### **Pauza**

Za pauzu u snimanju recording pause, možete otpustiti taster za diktiranje za maksimalno 10 sekundi. Ako ponovo pritisnete taster, snimanje se nastavlja, inače se zaustavlja.

#### **Snimiti**

Ako taster za diktiranje otpustite više od 10 sekundi snimanje prestaje.

**§Snimiti§** Snimak memorišite sa trenutnim vremenom i datumom pod određenim imenom.

Pre snimanja možete promeniti ime.

#### **Reprodukcija**

Pritisnite kratko taster za diktiranje.

# **<sup>48</sup> Snemanje govora**

 $\mathbb{N}$ 

### **Upotreba softverskih tastera**

**§Meni§**f**Posao**f**Snemanje govora**

Lista snimaka je otvorena.

- **§Opcije§** Otvorite meni.
	- **Novo** Izaberite.
- **§Snimiti§** Počnite snimanje (**§Pauza§** pauza u snimanju).
	-
	- **§Stop§** Kraj snimanja.
- **§Snimiti§** Memoriše i dodeljuje ime.

#### **Reprodukcija**

**§Reprodk.§** Pritisnite.

### **Upotreba navigacionog tastera iz menija**

**§Meni§**f**Posao**f**Snemanje govora**

#### **Novo**

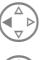

Pritisnite kratko na levo da prekinete.

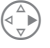

Pritisnite kratko na desno za pauzu/reprodukciju.

#### **Reprodukcija**

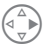

Pritisnite kratko na desno za pauzu/reprodukciju.

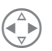

Držite pritisnuto za brzo premotavanje, premotavanje unazad.

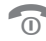

 $\widehat{\omega}$  Kraj reprodukcije.

### **Snemanje govora-Meni**

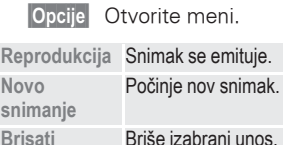

**Sve brisati** Briše sve unose posle potvrde. **Preimenovati** Zamenjuje vreme sa imenom.

## <span id="page-48-0"></span>**Kalendar**

**§Meni§**f**Posao**f**Organajzer**  $→$  **Kalendar** 

Kalendar nudi:

- mesecni pregled
- nedelini pregled
- dnevni pregled.

Vreme i datum se moraju postaviti za kalendar da bi tacno radio [\(vidi](#page-81-0)  [stranu 82\)](#page-81-0).

#### **Bočni tasteri**

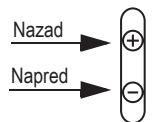

Pregleda (skroluje)medu nedeljama ili mesecima zavisno od trenutnog pregleda.

### **Mesečni pregled**

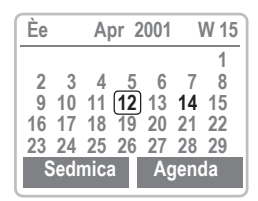

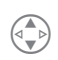

Prolazi kroz nedelje.

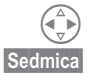

Prolazi kroz dane.

**§Sedmica§** Prikazuje nedeljni pregled.

**§Agenda§** Prikazuje dnevni pregled.

### **Nedeljni pregled**

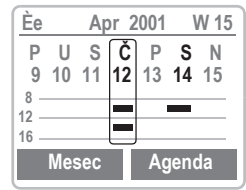

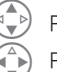

Prolazi kroz sate.

Prolazi kroz dane.

**§Agenda§** Dnevni pregled.

- Raspored. Preklapanje vremena je osvetljeno.

Svaki dan je podeljen na 6 blokova od po 4 sata (jutro + posle podne).

### **Agenda**

**§Agenda§** Izaberite.

Prikazuje na displeju zakazane sastanke za taj dan po hronološkom redu u programu.

Zadaci koji su još otvoreni su na vrhu [\(strana 51\).](#page-50-0)

Kada se dođe do zakazanog sastanka koji ima alarm, cucete bip.

#### **Sinhronizacija sa Outlook®-om**

Sa Siemens Quick Sync softverom možete sinhronisati svoj organajzer sa Outlook<sup>®</sup> kalendarom [\(strana 80\)](#page-79-0).

# <span id="page-49-0"></span>**Zakazivanja**

**§Meni§**f**Posao**f**Organajzer → Zakazivanja** 

Prikazuje sva zakazivanja/zadatke kao listu.

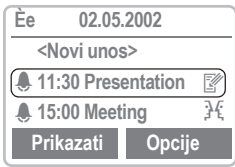

### **Nov termin**

**<Novi unos>** Izaberite.

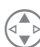

Unosite polje po polje:

#### **Vrsta alarma:**

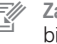

O **Zapis**. Kratak teks može biti dodat.

**Z** Poziv. Unesi broj telefona.

 $F$  Sastanak

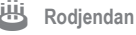

**Covorni zapis** 

#### **Opis:**

Tekst koji se pokazuje u agendi.

#### **Ponavljanje:**

Selektovani periodi za ponavljanje sastanaka.

#### **Datum početka:/Datum kraja:**

Početni datum,i krajnji datum, ako je potreban.

**Početno vreme:/Vreme kraja:** 

Početni datum, krajnji datum, ako je potreban.

**§Snimiti§** Upamtite podatke o zakazivanju.

### **Meni zakazivanja**

**§Opcije§** Otvorite meni.

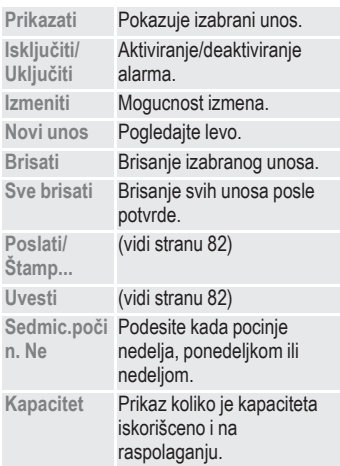

Ukupno su mogući 50 unosa. Alarm se oglašava cak i kada je telefon iskljucen. Za deaktivaciju pritisnuti bilo koji taster.

Deaktiviranje svih alarma [\(strana 60\).](#page-59-0) **Podeš. zvona** [\(strana 65\),](#page-64-0) **Sat** [\(vidi stranu](#page-81-0)  [82\)](#page-81-0).

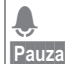

Displej kada je alarm aktivan.

**§Pauza§** Odlaže alarm za 5 minuta.

# <span id="page-50-0"></span>**Zadaci**

**§Meni§**f**Posao**f**Organajzer**  $→$  **Zadaci** 

Zadatak je prikazan kao sastanak u agendi izabranog dana. Medjutim zadatak ne mora kao sastank da ima vreme i datum. Stoga se zadatak pojavljuje na vrhu liste svaki dan, sve dok se ne oznaci kao obavljen.

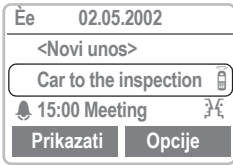

### **Novi zadatak**

**<Novi unos>**Izaberite.

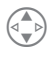

 $\binom{2}{\leftarrow}$  Izaberite tip zadatka<br>Anidite Zakazivanja, (vidite **Zakazivanja**, [strana 50](#page-49-0)).

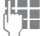

**J Harib**<br>J **J Opiši zadatak kratko.**<br>I Ako je potrebno unesi

N Ako je potrebno unesi<br>U vreme i datum.

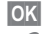

**<b>OK** Memorišite zadatak.

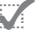

Prikaz kada je zadatak izvršen.

### **Meni zadataka**

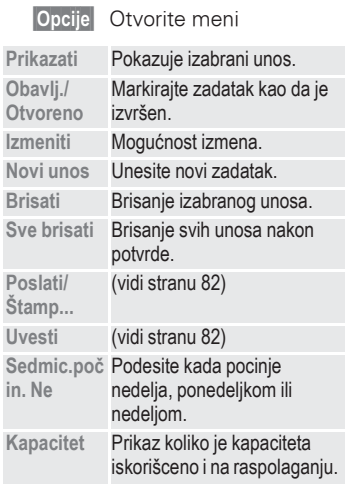

## **Alarm**

**§Meni§**f**Posao**f**Organajzer → Alarm** 

Koritite ovu funkciju za podešavanje **jednog** vremena alarm sata. Alarm se cuje i kada je telefon iskljucen.

**§Uklj/Iskl§** Ukljucivanje/Iskljucivanje alarma.

**§Promeniti§** Podešavanje vremena alarma

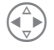

(sati:minute:sekunde).

Koristite **§Promeniti§** da podesite dane u koje želite da budete probuđeni.

## **Propušteni alarmi**

**§Meni§**f**Posao**f**Organajzer**  $→$  **Prop. alarmi** 

Postoji mogucnost da pozovete listu alrma na koje niste reagovali.

### **Prop. alarmi Meni**

**§Opcije§** Otvorite meni. Možete da pošaljete ili odštampate propušteni alarm, kao i da brišete listu.

### <span id="page-52-0"></span>**Beleške**

**§Meni§**f**Posao**f**Organajzer → Beleške** 

T9 softver [\(strana 31\)](#page-30-0) pomaže pri pisanju tekstova. Zaštitite poverljive podatke phone kodom [\(strana 70\)](#page-69-0).

### **Novi unos**

**<Novi unos>**Izaberite.

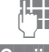

**TH** Unesite tekst.

**§Opcije§** Otvorite meni.

**Snimiti** Memorišite unos.

### **Editor meni**

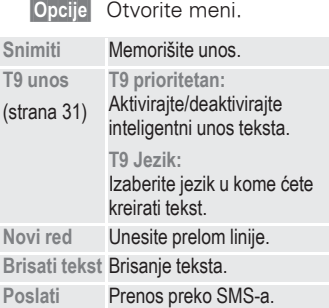

### **Read entry**

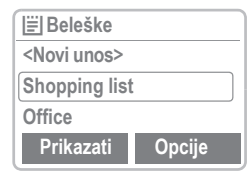

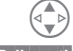

Izaberite unos.

**§Prikazati§** Otvorite.

### **Beleške meni**

**§Opcije§** Otvorite meni.

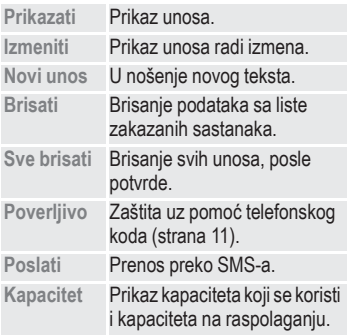

# <span id="page-53-0"></span>**<sup>54</sup> Vizit karta**

Možete da kreirate sopstvenu vizit karticu i da je prenesete kao poruku preko SMS-a ili možete da je prenesete do drugog GSM telefona (sa mogušnoćšu IrDA) ili u pogodni PC/ štampač koristeći infracrvenu tehnologiju.

#### **§Meni§**f**Posao**f**Vizit karta**

Ako vizit klartica nije kreirana, tržiće se od Vas unos:

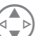

Idite od polja do polja i uradite unose.

@ Brojevi se mogu i kopirati iz Adresara/Imenika.

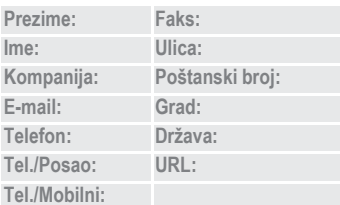

**§Snimiti§** Pritisnite.

Sadržaj vizit kartice odgovara međunarodnim standardima (vCard). Kada je šaljete kao SMS, može se preneti maksimalno do 160 karaktera. Ako vizit kartica sadrži veći broj karaktera od 160, oni se neće preneti.

### **Vizit karta Meni**

**§Opcije§** Otvorite meni. **Izmeniti** Prikaz vizit kartice radi izmena.

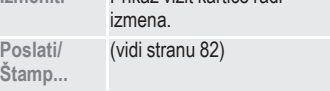

<span id="page-54-0"></span>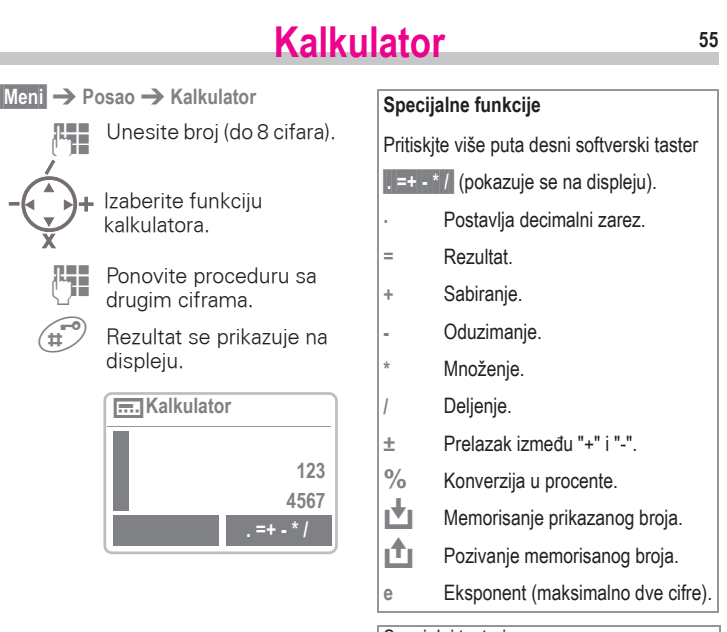

Specjalni tasteri:<br>
\* Postavljanje decimalne tačke. <sup>(\*</sup>4) Postavljanje decimalne tačke<br>
0 + Sabiranje (**držati** pritisnuto).

# <span id="page-55-0"></span>**<sup>56</sup> Pretvarač valuta**

**§Meni§**f**Posao**f**Pretvarač valuta**

Možete memorisati do tri različite valute.

# **Unos valuta**

Ako još nije uneta nijedna valuta pritisnite **§OK§**.

#### **Inače:**

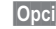

**§Opcije§** Otvorite meni.

**Novi unos** Izaberite.

#### **Zatim:**

Samo za evropske valute:

**§Lista§** Pritisnite i izaberite pruvu euro valutu:

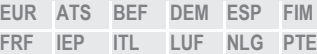

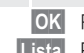

**OK** Potvrdite.

**§Lista§** Pritisnite i izaberite drugu euro valutu.

**§OK§**, **§OK§** Potvrdite. Euro valute i/ili druge

valute:

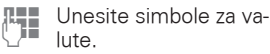

**OK** Potvrdite.

**Julie** Unesite kurseve za valute.

**§Opcije§** Otvorite meni. **OK** Potvrdite.

> $*(\overline{\ast}_{\widehat{\Delta}})$  Podešavanje decimalne tačke.

### **Input Meni**

**§Opcije§** Otvorite meni.

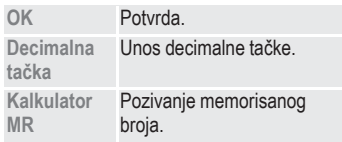

# **Konverzija**

Bilo koja kombinacija računskih operacija je moguća između unetih valuta.

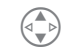

Izaberite jednu kombinaciju sa liste mogućih kombinacija.

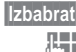

**§Izbabrati§** Potvrdite.

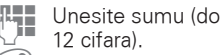

 $\mathbb{R}$  Rezultat se prikaže.

**§Ponoviti§** Ponovite proračun sa drugim podacima.

### **Pretvarač valuta Meni**

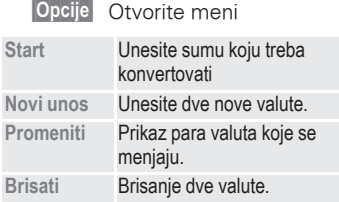

# **Vremen. zone <sup>57</sup>**

#### **§Meni§**f**Posao**f**Sat**  $\rightarrow$  Vremen. zone

### **Vremen. zone**

Postavite vremensku zonu za vašu oblast.

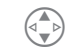

**B** Izaberite traženu vremensku zonu sa liste ...

**§Postaviti§** ... podesite je.

**§Opcije§** Otvorite meni

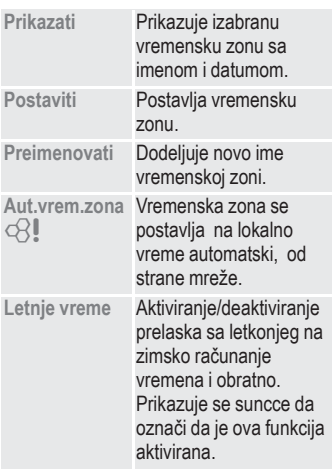

### **Vreme/Datum**

Ova funkcija je identična kao i **time/date** na [strana 76.](#page-75-1)

# **Format datum.**

Podešavanje formata datuma: **DD.MM.GGGG** ili **MM/DD/GGGG**

# **Automatski prikaz**

**§Izmeniti§** Vremenski displej može da se uključi ili isključi.

# **Automatsko isključivanje**

Telefon se isključuje svaki dan u postavljeno vreme.

**§Izbabrati§** Pritisnite. **§Vreme§** Pritisnite.  $\overline{J}$  Unesite vreme

(24 h ča) sovnik.

*OK* Potvrdite.

Deaktiviranje funkcije:

**§Ručno§** Pritisnite.

*OK* Potvrdite.

Ako se izvadi baterija na duže od 30 sekundi, sat se mora resetovati.

# **<sup>58</sup> Štoperica/Odbrojavanje**

# **Štoperica**

**§Meni§**f**Surf & Fun**f**Štoperica** 

Odbrojava vreme unazad od 1000 sekundi. Dva međuvremena se mogu očitati i memorisati. .

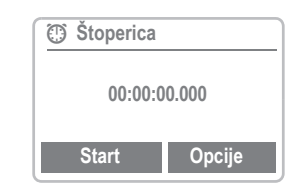

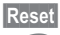

**§Reset§** Resetovanje na nulu.

 $\left( \mathbf{H}^{\mathsf{P}} \right)$  Start/stop.

 $\star$  Međuvreme.

 Kontrola korišćenjem bočnih tastera.:

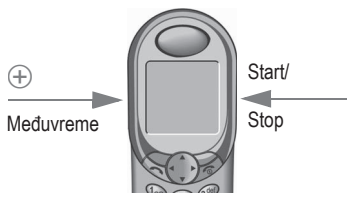

### **Štoperica-Meni**

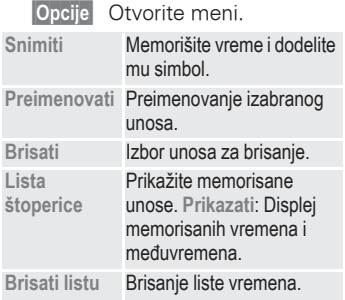

# **Odbrojavanje**

**Meni** → Surf & Fun → Odbrojavanje

Postavljen period ističe. Poslednje tri sekunde se identifikuju jednim bipom. Na kraju se čuje specijalni bip.

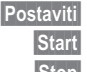

**§Postaviti§** Unesite period. **§Start§** Startujte brojač.

**§Stop§** Zaustavljanje brojača. **§Promeniti§** Promenite period.

**§Reset§** Resetujte brojač na početno vreme.

# **Igre** 59

<span id="page-58-0"></span>**Meni → Surf & Fun** → Igre

Izaberite igru sa liste i zabavljajte se!

### **Instrukcije za igru**

Naći ćete specijalne instrukcije za svaku igru u meniju.

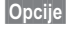

**§Opcije§** Obezebeđuje savete kako igrati igru, prikazuje memorisane rezultate i omogućuje da se podesi nivo težine.

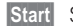

**§Start§** Startuje igru.

### **Kontrolni tasteril**

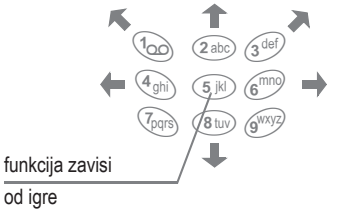

#### **ili**

koristite taster za navigaciju.

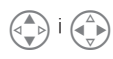

# <span id="page-59-0"></span>**<sup>60</sup> Profili**

Ako se izabere profil, više postavki može da se uradi jednom funkcijom.

- Pet profila je standardno, međutim oni se uvek mogu menjati: **Norm. okruž., Tiho okruženj., Glasno okruž., Auto-oprema, Slušalice**
- Možete podesiti dva lična profila (**<Prazno>**).
- Specijalni profil **Avionski režim** je fiksiran i ne može se menjati [\(strana 61\).](#page-60-0)

Ako telefon koristi više ljudi, svako može aktivirati svoje podešavanje, izborom svog profila.

# **Uključiti**

**§Meni§**f**Profili**

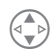

Izaberite standardni profil, lični profil.

**§Izbabrati§** Aktivirajte profil.

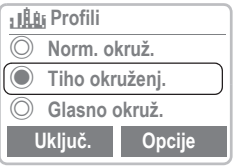

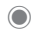

Obelezava aktivni profil.

# **Podešavanja**

Izmenite tekući profil ili napravite novi lični profil:

Izaberite profil.

**§Izbabrati§** Potvrdite.

### **Profili-Meni**

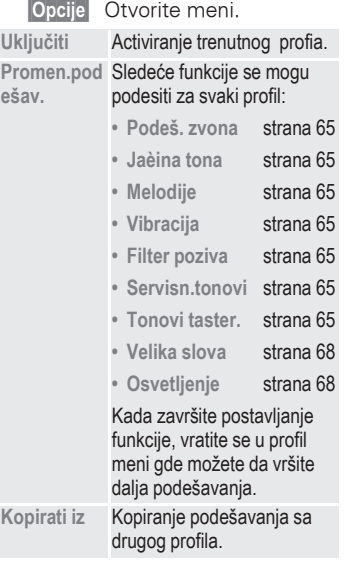

# **Profili <sup>61</sup>**

## <span id="page-60-0"></span>**Auto-oprema**

Ako se koristi originalni Siemensov komplet za auto, profil se aktivira automatski čim se telefon ubaci u kućište [\(pogledajte str. 77\).](#page-76-0)

## **Slušalice**

Ako se koristi originalna Siemensova slušalica, profil se aktivira automatski čim se slušalica utakne [\(po](#page-76-0)[gledajte str. 77\)](#page-76-0).

# **Avionski režim**

Svi alarmi su isključeni. Nije moguće menjati ovaj profil.

- Telefon se mora isključiti kad izaberete profil.
- U ovom slučaju, alarmi se **ne** signaliziraju ni zvonom ni vibracijom.

### **Uključiti**

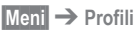

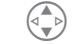

B Izaberite **Avionski režim**.

**§Izbabrati§** Izaberite profil i potvrdite izbor.

Telefon se automatski isključuje.

### **Normalan rad**

Kada sledeći put uključite telefon i vratite se u normalan rad, standardni profil će se aktivirati.

### <span id="page-61-0"></span>**<sup>62</sup> Favoriti**

### **§Meni§**f**Favoriti**

Kombinujte sopstveni meni sa često korišćenim funkcijama, brojevima ili WAP stranama.

Lista od 10 dostupnih unosa postoji. Vi je naravno možete menjati prema vašim željama.

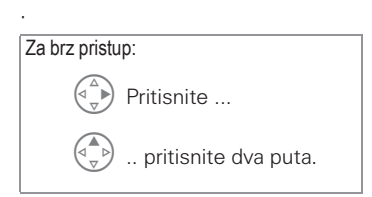

# **Korisćenje**

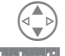

Izaberite eljeni unos.

**§Izbabrati§** Pritisnite

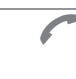

A Ako je izabrani unos telefonski broj, možete ga pozvati sa tasterom za poziv.

# **Promena**

Možete da promenite svaki postavljeni unos (1-10) sa drugim unosom sa liste vaših omiljenih.

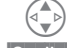

Izaberite željeni unos.

**§Opcije§** Pritisnite.

#### **Promen.podešav.**

Izaberite.

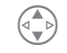

Izaberite novi unos sa liste [\(vidi stranu 63\)](#page-62-0).

**§Postaviti§** Pritisnite.

Ako ste izabrali broj ili WAP kao nov unos, važeća aplikacija se otvara.

# **Resetovati sve**

Posle potvrde i posle unosa telefonskog koda, standardni unosi se resetuju.

# **Taster za brzi pristup <sup>63</sup>**

<span id="page-62-0"></span>Svaki od softverskih tastera i tasteri 2 do 9 (brojevi za brzo biranje) može da bude dodeljen jednom važnom telefonskom broju ili funkciji. Broj se onda može birati ili funkcija može biti startovana dodirom na dugme.

Funkcija može već biti pogramirana na tom softverskom tasteru od strane operatera (npr. pristup ka  $\overline{P}$   $\rightarrow$  SIM servisima"). Ova dodela tastera može biti nepromenliiva.

Softverski taster može ponekad biti zamenjen  $\Box$  / $\odot$ O za pristup novoj poruci.

Moguća dodela tastera:

- Pozivni broj.................... [strana 64](#page-63-0)
- Internet ......................... [strana 35](#page-34-0)
- Označ. strane................ [strana 39](#page-38-0)
- Imenik .................................[strana 21](#page-20-0)
- Adresar .........................[.strana 17](#page-16-0)
- Kalendar........................ [strana 49](#page-48-0)
- Alarm ............................ [strana 54](#page-53-0)
- Beleške......................... [strana 53](#page-52-0)
- Kalkulator ..................... [strana 55](#page-54-0)
- Pretvarač valuta ............ [strana 56](#page-55-0)
- Novi SMS...................... [strana 28](#page-27-0)
- Osvetljenje.................... [strana 68](#page-67-1)
- Inkognito.........................[.strana 74](#page-73-1)
- IrDA............................... [strana 75](#page-74-1)
- Igre ............................... [strana 59](#page-58-0)
- Propušteni pozivi .......... [strana 43](#page-42-0)
- Primljeni pozivi.............. [strana 43](#page-42-1)
- Inbox ............................ [strana 27](#page-26-0)
- Outbox.......................... [strana 27](#page-26-0)
- Favoriti .......................... [strana 62](#page-61-0)
- Vizit karta ...................... [strana 54](#page-53-0)

# **Levi softverski taster**

Levi softverski taster se moze koristiti za brz pristup.

### **Promeniti**

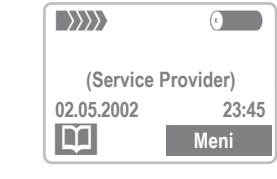

**TT** Pritisnite (ako nije definisano drugacije).

**§Promeniti§** Izaberite aplikaciju sa liste.

- Dodelite novu aplikaciju (npr. **Igre**) softverskom tasteru.
- Specijalni slučaj **Pozivni broj**. Izaberite broj iz Imenika/Adresara (npr. "Carol") koji želite da dodelite softverskom tasteru.

**§Izbabrati§** Potvrdite izbor.

### **Primena**

"Carol" se ovde koristi samo kao primer.

**§Carol§** Držite pritisnuto.

# **<sup>64</sup> Taster za brz pristup**

### <span id="page-63-0"></span>**Brojevi za brzo biranje**

Cifarski tasteri 2 do 9 se mogu koristiti kao tasteriza brzo biranje. Za moguće dodele tastera [strana 63](#page-62-0).

Sledeci taster je rezervisan:

 $(10)$  = broj sandučeta [\(strana 40\)](#page-39-0)

#### **Izmeniti**

U standby režimu:

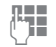

**Pritisnite taster (2-9). Ako** taster nije dodeljen:

**§Postaviti§** Pritisnite.

ili

**§Igre§** pritisnite kratko (ako je dodeljeno npr. **"Igre"**).

**§Promeniti§** Pomerajte do aplikacija na listi.

Specijalni slučaj **Pozivni broj**. Izaberite ime u Imeniku/Adresaru za dodelu tasteru.

**§Izbabrati§** Potvrdite izbor.

Specijalni slučaj **Internet**. Izaberite UR L u bookmark-u koji zelite da dodelite tasteru.

**§Izbabrati§** Potvrdite izbor.

#### **Primena**

Izaberite memorisani broj ili startujte aplikaciju (npr. Igre).

U standby režimu:

(2 abc) Pritisnite.

Ono što je dodeljeno cifarskom tasteru 2 se prikazuje na displeju umesto levog softverskog tastera, npr:

**§Igre§** držite pritisnuto

**ili** jednostavno

2 abc) držite pritisnuto.

# **Izbor brzog menija**

Sve funkcije su interno numerisane. Važna grupa brojeva je prikazana u gornjem desnom uglu displeja.

Unesite odgovarajuću sekvencu brojeva ili izaberite funkciju direktno.

Napr, za formiranje nove SMS:

**§Meni§** Pritisnite.

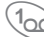

1 Za **Poruke**

1 Za **Novi SMS**

Brojevi se mogu promeniti ako je vaš mrežni operater ubacio dodatne funkcije u meni sistem.

# **Audio <sup>65</sup>**

<span id="page-64-0"></span>Možete da postavite tonove koji se čuju u specijalnim situacijama kako odgovara vašem ukusu.

**§Meni§**f**Audio**

 $\rightarrow$  zatim izaberite funkciju:

# **Podešavanje zvona**

Aktiviranje, deaktiviranje zvona ili smanjenje na kratak bip. (potvrdite izbor).

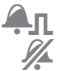

) Aktiviran bip zvuk.

Zvono isključeno.

U standby rezimu: Uklljučivanje i isključivanje zvona :

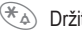

 $(*$ <sup> $\wedge$ </sup> Držite pritisnuto.

Kada se telefon isključi pa ponovo uključi ili posle korišćenja slušalica ili kompleta za auto, telefon se vraća na standardnu podešenost.

# **Jačina tona**

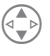

Izaberite opseg:

**Svi pozivi d-Pozivi VIP pozivi Alarm**

**Poruke CB-obaveštenja**

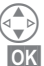

Podesite jačinu.

Potvrdite.

**Prikazuje** povećanje jačine.

Ako su dva broja registrovana za vaš telefon, možete da postavite razlicite glasnoce za niih. [\(strana 71\)](#page-70-0).

# **Vibracija**

Da bi izbegli da vas zvonjava uznemirava, možete umesto zvona aktivirati vibraciju. Ona može biti aktivirana i dodatno uz zvono (npr. u bučnom okruženju). Vibracija se deaktivira kada se telefon stavi na punjenje ili u komplet za auto.

# **Filter poziva**

⊲२!

Samo brojevi koji su u Imeniku/ Adresaru se signaliziraju zvonom ili vibracijom. Ostali pozivi se samo prikazuju na ekranu.

Ako ne prihvatite poziv, on se preusmerava na govornu poštu (ako je podešena, [strana 45](#page-44-0)).

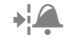

Prikazuje se kada je aktivirano.

# <span id="page-64-1"></span>**Servisni tonovi**

Uključivanje/isključivanje svih servisnih tonova i alarma ili korišćenje **Prošireno** za uključivanje/isključivanje tonova.

# <span id="page-64-2"></span>**Tonovi tastera**

Podešavanje zvuka tastera: **Klik** ili **Ton** ili **Tiho**

# **<sup>66</sup> Audio**

**§Meni§**f**Audio**  $\rightarrow$  izaberite funkciju:

# **Minutni ton**

Za vreme razgovora čujete bip svaki minut da bi vas podsećalo na proteklo vreme.

# **Melodije**

Možete izabrati od 38 melodija i dodatno koristiti 4 melodije koje ćete sami komponovati/memorisati. 39 ( **Individualna 1**)

42 ( **Individualno 4**).

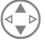

Izaberite tip:

**Svi pozivi d-Pozivi VIP Calls Zakazivanja Messages CB-obaveštenja**

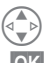

Zatim izaberite melodiju.

**§OK§** Potvrdite.

**Menadžer melod.**

Možete koristiti ovu funkciju da bi uređivali melodije.

**§Meni§**f**Surf & Fun**  $\rightarrow$  Menadžer melod.

### **Primanje melodije**

Melodija može biti poslata na vaš telefon preko infracrvenog porta, SMS ili WAP-a.

Kada se melodija primi ikonica se pojavi iznad levog softverskog tastera.

Pritisnite ovaj taster da bi stratovali menadžer melodija. Ovo se može koristiti da bi se snimila memorija u **Card-Explorer** ili pod **Individualna 1** do **Individualno 4** [\(vidi stranu 67\).](#page-66-0)

Trebalo bi uvek da melodiju snimate pod **Card-Explorer**. Melodije se mogu jedino aktivirati ako su snimljene pod **Individualna 1** do **Individualno 4** (pogledajte levo). Međutim melodije snimljene pod **Individualna 1** do **Individualno 4** su prebrisane čim se snimi nova melodija.

Zvona, operatorski logo, screensavers i drugi servisi za vaš telefon možete naći na : **www.my-siemens.com/city**

City portal takođe uključuje i listu zemalja gde je je servis dostupan.

# **Audio <sup>67</sup>**

### **Učitati**

**§Učitati§** Pritisnite i izaberite melodju u **Card-Explorer**  ili izaberite **Individualna 1** do **Individualno 4**.

**§Reprodk.§** Čuje se melodija.

### <span id="page-66-0"></span>**Snimiti**

Melodija koja se želi snimiti mora biti prvo učitana.

**§Opcije§** Otvorite meni.

**Snimiti kao...**Izaberite i dodelite mesto u memoriji.

samo melodije snimljene kao **Individualna 1** do **Individualno 4** mogu biti izabrane kao zvono.

### **Meni menadžera melodija**

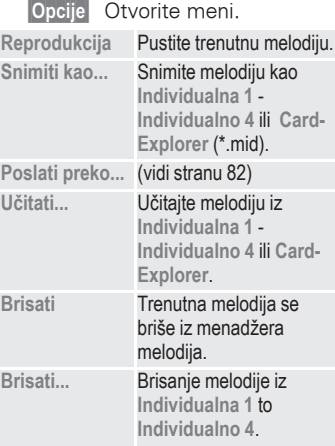

**§Meni§**f**Audio**  $\rightarrow$  izaberite funkciju:

# **Komponovati melodiju**

Možete takođe komponovati jednu melodiju sami.

**I. Tasteri 1 do 7 odgovaraju** notama C, D, E, F, G, A, H. X Kretanje napred ili nazad u melodiji za jedan ton. Podešavanje nota/pauza/ pola tona više/niže.  $\widehat{B_{\text{tuv}}}$  Povećanje dužine tona/ pauze.  $\widehat{0+)}$  Smanjivanje dužine tona/ pauze. Koristite leve tastere da bi podesili ton/pauzu za oktavu više/niže. Unošenje pauze. **§Opcije§** Meni nudi dodatne funkcije: **Umetnuti notu, Brisati notu, Reprodu., Brisati melodiju, Učitati melodiju, Snimiti melodiju, Tempo reproduk.**

# **Telefon**

**§Meni§**f**Podešavanja**f**Telefon**  $\rightarrow$  Izaberite funkciju:

### **Jezik**

Postavite jezik za tekst na displeju. Kada je postavljeno "automatski", koristi se jezik operatera. Ako je postavljen jezik koji ne razumete, telefon se može resetovati na jezik operatera ukucavanjem sledećih karaktera:

### **\*#0000#** A

### **Ekran**

### **Sopst. pozdr.**

Možete da kreirate pozdravnu poruku koja se pojavljuje pri ukliučenju telefona.

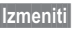

**§Izmeniti§** Uključivanje i isključivanje.

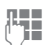

**Jerry Brisanje starih poruka i** komponovanje novih poruka.

*OK* Potvrdite promenu.

#### **Screensaver**

Screensaver prikazuje sliku na ekranu posle određenog perioda koji definiše korisnik. Dolazni poziv prekida ovu funkciju.

Ako je aktivirana **Bezbednost**, mora se ubaciti telefonski kod svaki put kad se telefon koristi.

Imate sledeće opcije:

- Uključivanje,isključivanje funkcije.
- Podešavanje : slika, analogni sat [\(strana 34](#page-33-0)).
- Prikazivanje programa za pregled slika.
- Podešavanje vremena posle kog se startuje screensaver.
- Uključivanje/isključivanje sigurnosnih podešavanja pomoću telefonskog koda.

Vrste zvona, operatorski logo i ostale servise za vaš telefon možete naći na: **www.my-siemens.com/city**

City portal takoše sadrži listu zemalja gde je ovaj servis omogućen.

### <span id="page-67-1"></span>**Osvetljenje**

Osvetljenje ekrana može biti uključeno iili isključeno (isključivanje produžava vreme u standby režimu).

### <span id="page-67-0"></span>**Velika slova**

Možete promeniti veličinu slova na ekranu.

### **Kontrast**

Podešavanje kontrasta.

**§Meni§**f**Podešavanja**f**Telefon**  $\rightarrow$  Izaberite funkciju:

### **Tasteri**

#### **Svaki taster**

Možete odgovoriti na dolazni poziv preko bilo kog tastera (osim  $\widehat{\mathbb{G}}$ ).

#### **Blokd. tastera**

Ako je aktivirana **Blokd. tastera** , tastatura se zaključava automatski ako ne pritisnete ni jedan taster u toku jednog minuta. Ovo sprečava slučajno korišćenje telefona. Međutim, možete i dalje primati pozive i pozivati hitne brojeve.

Tastatura može takođe biti direktno zaključana i otključana.

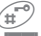

 $(\mathbb{H}^{\infty})$  Držite pritisnuto.

**OK** Potvrdite (samo ako je telefon bio isključen).

#### **Tonovi taster.**

Možete podesiti tonove tastera: **Klik** ili **Ton** ili **Tiho**

#### **Status**

#### **Reset telefona**

Telefon se resetuje na standardne vrednosti (ne odnosi se na SIM karticu ili promene u mreži).

#### **Identit. telef.**

Broj uređaja (IMEI) se prikazuje. Ova informacija može biti korisna korisničkom servisu.

#### **Brzo traženje**

Prepoznavanje mreže se ubrzava kada je aktivirana ova funkcija (smanjuje se standby vreme).

#### **T9 unos**

#### **T9 prioritetan**

Uključuje inteligentan tekst ili ga iskliučuje.

#### **T9 Jezik**

Izaberite jezik u kome će te komponovati poruke.

# <span id="page-69-0"></span>**Bezbednost**

Telefon i SIM kartica su zaštićeni od zloupotrebe sa više zaštitnih kodova i treba da se tretiraju sa istom pažnjom kao kreditna kartica.

#### **Držite ove poverljive brojeve na sigurnom mestu kom možete pristupiti kada je potrebno.**

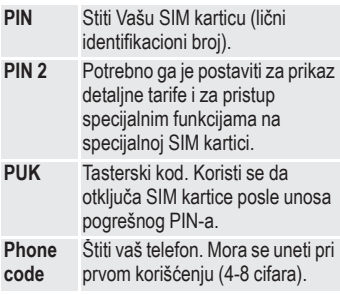

**§Meni§**f**Podešavanja**f**Mreža**  $\rightarrow$  izaberite funkciju:

### **Kodovi**

#### **PIN kontrola**

PIN se obično taži svaki put kad se uključi telefon. Možete isključiti ovu funkciju ali time omogućavate neovlašćeno korišćenje telefona.

Neki mrežni operateri ne dozvoljavaju ovu funkciju.

#### **PIN**

Možete promenuti PIN na bilo koji broj sa 4-8 cifara (npr. na broj koji se lakše pamti).

- Unesite stari PIN.
- **§OK§** Pritisnite.
- **By The Unesite novi PIN.**
- **B**<sub>+</sub>**E** OK Ponovite novi PIN.

#### **Promen. PIN2**

Možete promeniti PIN 2 na bilo koji broj sa 4-8 cifara (prikazuje se na displeju samo kad je PIN 2 omogućen).

Nastavite kao **Promeniti PIN**.

#### **Prom.tel.kod**

Definišete i unosite telefonski kod kada pozovete funkciju za zaštitu telefonskog koda prvi put. Ona od tada važi za sve funkcije.

Možete je promeniti na bilo koji broj sa 4-8 cifara.

### **Babysitter**

(zastićen telefonskim kodom) Pozivi se mogu obavljati na jednom telefonskom broju koji se bira držanjem levog softverskog tastera ([strana 16\)](#page-15-0).

**§Meni§**f**Podešavanja**f**Bezbednost**  $\rightarrow$  izaberite funkciju:

### **Samo ,**

⊲?!

#### (PIN 2 zastita)

Mogućnosti biranja su ograničene na brojeve zaštićene SIM-om. Ako je unešen samo pozivni broj oblasti, traženi broj se unosi ručno pre birania.

### **Samo posl. 10**

**(zastićen telefonskim kodom)** Pozivi su ogarničeni na listu biranih brojeva (strana 43). Ova lista se može popuniti brojevima specijalno za tu svrhu:

Izbrišite listu poziva i obrazujte "nove ulaze" pozivanjem telefonskih brojeva i prekidanjem pre nego što se veza uspostavi.

### **Samo ovaj SIM**

**(zastićen telefonskim kodom)** Vaš telefon je zaštićen od rada sa drugom SIM karticom.

### **Mreža**

### <span id="page-70-0"></span>**Linija**

≪!

Ova funkcija se prikazuje na ekranu sako je podržana od operatera. Dva nezavisna telefonska broja se moraju registrovati na telefonu.

#### **Izabrati**

Izaberite telefonski broj koji će se koristiti.

Ako često menjate, pogodnije je softverskom tasteru dodeliti funkciju izbora [\(strana 63\).](#page-62-0)

- 
- **1)** Prikazuje aktivan broj telefona.

Specijalna postavljanja se mogu uraditi za svaki broj (npr melodija, preusmeravanje poziva itd.). Uključite željeni broj prvo.

Za uključenje broja/linije u (stendby režimu).

 $(0 +)$  Pritisnite, zatim:

**§Linija 1§** Pritisnite.

#### **Blokir. liniju**

(zaštićen telefonskim kodom) Možete ograničiti korišćenje na jedan telefonski broj.

**<sup>§</sup>Meni§**f**Podešavanja**f**Mreža**  $\rightarrow$  izaberite funkciju:

**§Meni§**f**Podešavanja**f**Mreža**  $\rightarrow$  izaberite funkciju:

### **Konfiguracija**

#### **Informacije o mreži**

Prikazuje se lista raspoloživih GSM mreža.

Označava zabranjene mrežne operatere (u zavisnosti od SIM kartice).

#### **Prom. mreže**

Ponovno se startuje pretraga mreža. Ovo je korisno ako niste u vašoj mreži ili ako hoćete da se prijavite na drugu mrežu. Lista sa informacijama o mreži se ponovo formira.

#### **Automatski izbor mreže**

Uključivanje ili isključivanje, pogledajte gore "**Izbor mreže**".

Ako je "automatska mreža" aktivirana, sledeća mreža se bira u skladu sa redom na listi "poželjnih operatera". Inače druga mreža se može izabrati ručno sa liste mogućih GSM mreža.

#### **Prior. mreža**

Na listi se prikazuju operateri osim vašeg (npr. ako postoji više operatera koji se razlikuju u cenama).

Ako jačina signala nije dovoljna kada uključite telefon, telefon se može logovati na drugu mrežu.Ovo se neće menjati dok ponovo ne uključite telefon.

Kad se ova funkcija aktivira, lista koju preporučuje vaš operater se prva prikazuje na displeju. Možete da menjate ako želite:

> **§Lista§** Prikazuje listu omiljenih operatera.

- Kreiranje novog unosa: **<No Title>** Izbor, tada pomerajte do unosa u listi operatera i potvrdite.
- Promenite/obrišite stari unos: Izaberite postojeći ulaz i izbrišite ga ili izaberite unos sa liste operatera i potvrdite.

#### **Frekvn. opseg**

Izaberite ili GSM 900 ili GSM 1800.

d21
**§Meni§**f**Podešavanja**f**Mreža**  $\rightarrow$  izaberite funkciju:

#### <span id="page-72-0"></span>**Blokada mreže**

ी।

Ograničenje limitira korišćenje vaše SIM kartice (ne podržavaju svi operateri). Treba vam 4-cifrena lozinka koju vam daje vaš operater. Treba da se posebno registrujete za svako ograničenje.

#### **Svi odlazni**

Svi odlazni pozivi osim hitnog broja 112 su ograničeni.

#### **Odlaz.medjun.**

Samo nacionalni pozivi su mogući.

#### **Odl.int.o.kući**

Međunarodni pozivi nisu zabranjeni. Kada ste u inostranstvu možete pozivati svoju zemlju.

#### **Svi dolazni**

Zabranjeni su svi dolazni pozivi (prosleđivanje svih poziva na sanduče ima sličan efekat).

#### **U romingu**

Ne primate pozive kada ste van vaše zemlje. To znači da nema tarifiranja za dolazne pozive.

#### **Prov. statusa**

Sledeće informacije se mogu prikazati posle provere statusa:

- *Caraničenje postavljeno.*
- Ograničenje nije postavljeno.
- **?** Status nepoznat (npr. nepoznata SIM kartica).

#### **Brisati sve**

<span id="page-72-1"></span>Sva ograničenja obrisana.

### **Korisnička grupa**

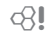

**§Meni§**f**Podešavanja**  $→$  **Korisnièka grupa** 

Ako je ponuđen od operatera ovaj servis omogućava formiranje grupa. Grupa ima pristup npr. internim informacijama, ima specijalnu tarifu. Proverite kod vašeg operatera detalie.

#### **Korisn. grupa**

Aktivira ili deaktivira funkciju. Ona mora biti deaktivirana za normalno korišćenje telefona (telefonski kod [strana 70](#page-69-0)).

#### **Izaberit. grupu**

Možete izabrati ili dodati grupe druge od odabranih (vidi dole). Operater vas snabdeva kodnim brojevima za grupe.

**Meni** → Podešavanja  $\rightarrow$  Korisnièka grupa

### **Odlazni pozivi**

Kao dodatak kontroli korisni čke grupe, mogu će je zabraniti odlazne pozive iz grupe. Ako je funkcija isključena, dozvoljeni su pozivi samo u okviru grupe.

### **Prior. grupa**

Ako je aktivirano, samo pozivi unutar standardne korisni čke grupe se mogu obavljati (u zavisnosti od mrežne konfiguracije).

## <span id="page-73-1"></span>**During calls**

- **Meni** → Podešavanja
	- **→ Tokom razgovor.**<br>→ izaberite funkciju:
	-

### **Poziv-čekanje**

Ako ste registrovani za taj servis, možete da proverite da li je aktivan i zatim da ga aktivirate ili deaktivirate [\(strana 13\)](#page-12-0). ⊲8!<br>s,<br>van<br>¤ate<br>⊲8!

⊲3!

⊲⊰!

### <span id="page-73-0"></span>**Inkognito**

Kada zovete, vaš broj se prikazuje na ekranu pozvanog (zavisi od operatera).

Da bi se ovo spre čilo, može se aktivirati mod "Skrivanje identifikacije" (Conceal ID) za slede ći poziv ili za sve slede će pozive. Mozda je neophodno da se posebno registrujete kod operatera za ove funkcije.

## <span id="page-74-3"></span>**Povezivanje**

**Meni** → Podešavanja → Povezivanje  $\rightarrow$  izaberite funkciju:

### **GPRS**

<span id="page-74-1"></span>≪!

(General Packet Radio Service)

GRPS je novi metod za brži prenos podataka u mobilnoj mreži. Ako koristite GRPS, možete stalno biti priključeni na Internet, ako su dovoljni kapaciteti mreže. Prednosti GRPS su napr.:

- WAP informacije se prenose brže.
- E-mail-ovi se šalju i primaju bez kašnjenja.
- Možete chat-ovati bez velikog kašnjenja.

Ovaj servis ne podržavaju još uvek svi operateri.

**§Izmeniti§** Uključite ili isključite GPRS.

### **GPRS Info**

Prikazuje informacije o statusu veze.

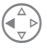

Brz pristup u standby režimu.

### <span id="page-74-2"></span><span id="page-74-0"></span>**IrDA (infrared)**

Integrisani infracrveni port na telefonu se ne može koristiti ako i drugi uređaj nema odgovarajući port. Poravnajte infracrvene portove jedan sa drugim (max. odstojanje 30 cm).

**§Izmeniti§** Uključivanje/isključivanje je IrDA.

Indikator na ekranu:

ko je uključen.

Tokom prenosa.

**Meni** → Podešavanja → Povezivanje  $\rightarrow$  izaberite funkciju:

### **Servisi podat.**

Izaberite željenog operatera. **§Izmeniti§** Prtisnite. Izaberite **CSD podeš.** ili **GPRS Podaci**:

<span id="page-75-2"></span>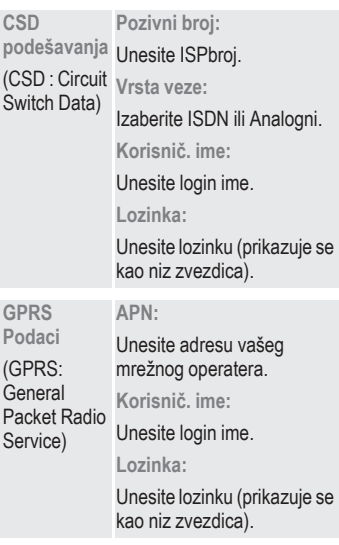

### <span id="page-75-3"></span>**Faks/Podaci**

[strana 81](#page-80-0).

Novi drajver kompatibilan sa V.25.

Brzine kompatibilne saITU-T standardima V.22, V.32, V.34 i V.110 (prenos na 2,400, 4,800, 9,600 i 14,400 bit/s).

Fax na 2,400, 4,800, 7,200 i 9,600 bit/s. Kompatibilan sa servisnom klasom 2.

Da bi podržali prenos podatak ili faksa pomoću komunikacionih programa na vašem PC-u, morate instalitati modem na njemu (drajveri se nalaze na CD-u).

<span id="page-75-1"></span>Brzina prenosa, za kablovsku vezu između PC-a i telefona,se automatski postavlja na najveću moguću vrednost.

Da bi se omogućio maksimalni protok kada je telefon povezan na računar kablom, koristite samo originalni Siemens-ov kabl ( L36880-N4501-A148).

### <span id="page-75-0"></span>**Autentifikacija**

**§Izmeniti§** Aktivira šifrovan WAP dial-up (CHAP Challenge Authentication Procedure) ili ga isključuje (PAP Personal Authentication Procedure).

## <span id="page-75-4"></span>**Vreme/Datum**

Ova funkcija je identična **Vreme/Datum**, [\(vidi stranu 82\).](#page-81-0)

### **Dodatna oprema**

**§Meni§**f**Podešavanja**

<span id="page-76-0"></span>**→ Dodatna oprema** izaberite funkciju:

#### <span id="page-76-2"></span>**Slušalice**

Ako se koriste original Siemens slušalice, profil se aktivira automatski čim se prikljuce slušalice.

#### **Korisnička podešavanja**

**Autom.javljan.** (fabrički standard:isključen)

Poziv se automatski prihvata posle nekoliko sekundi. Morate pri tom staviti slušalice.

#### **Automatska podešavanja**

- Prihvatite poziv sa tasterom za primanje poziva ili PTT (Push To Talk) tasterom kada je tastatura zaključana.
- Uključite pozivanje glasom sa PTT tasterom.
- Prebacivanje pomoću PTT tastera.
- Prekid razgovora preko PTT tastera (držite pritisnuto).

#### <span id="page-76-1"></span>**Auto-oprema**

Ako se koristi originalni Siemens-ov komplet za kola, profil se aktivira automatski čim se telefon ubaci u ležište.

#### **Promenjiva podesavanja**

**Autom.javljan.** (fabrički standard:uključen)

Pozivi se automatski prihvataju posle par sekundi. U zavisnosti od podešavanja možda je neophodno uključiti inicijalizaciju.

Indikacija na ekranu. Prebacivanje sa telefona na komplet za kola

**14 Prebacivanje na slušalice** tokom poziva (ako je telefon povezan na komplet za kola ).

**Autom.isključ.** (fabrički standard: 2 sata)

Telefon se napaja preko automobila. Vreme između gašenja motora i isključivanja telefona se može podesiti.

#### **Automatska podesavanja**

- Traino osvetliavanie: Ukliučeno,
- Automatsko zaključavanje tastature : Isključeno,
- Punjenje telefonske baterije,
- Automatsko aktiviranje kompleta za kola, šim se telefon ubaci.

### **Homestation**

Ova funkcija je jedino moguća uz odgovarajuću Siemens-ovu opremu.

# <span id="page-77-0"></span>**<sup>78</sup> Card-Explorer**

Za organizaciju vaših fajlova možete da koristite Card-Explorer (kao sto je PC-jev menadžer fajlova). Card-Explorer dodeljuje odgovarajuće direktorijume za različite tipove podataka:

**Meni** → Surf & Fun → Card-Explorer

Prikazuje se lista direktorijuma i fajlova.

Kroz ovu listu krećite se pomoću navigacionog tastera:

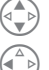

Pomeranje gore/dole.

Povratak u viši direktorijum.

Da bi otvorili označeni fajl:

**§Otvoriti§** Otvorite meni.

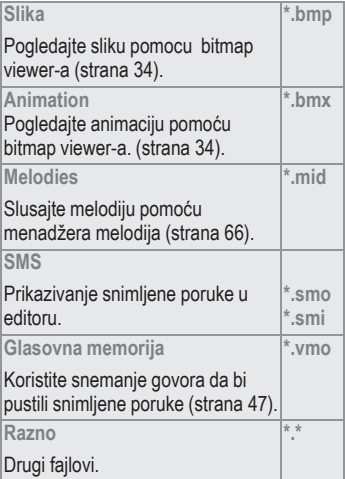

### <span id="page-77-1"></span>**Meni Card-Explorer-a**

**§Opcije§** Otvorite meni.

U zavisnosti da li ste označili fajl ili direktorijum, imate različite funkcije.

<span id="page-77-3"></span><span id="page-77-2"></span>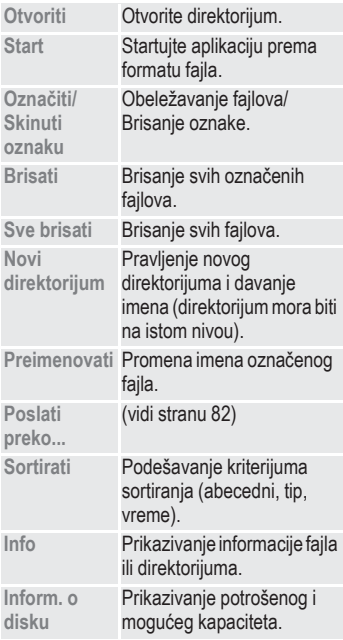

## **Program za razmenu podataka <sup>79</sup>**

### <span id="page-78-1"></span>**Program za razmenu podataka**

Program za razmenu podataka generiše dodatne drajvere u Windows®Explorer-u.

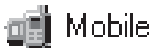

Ovo vam omogućava da upravljate opcijama Explorer-a na telefonu preko vašeg PC-a.

#### **Instalacija programa**

Ubacite CD-ROM u PC i izaberite Data Exchange Software. Meni vas vodi kroz proces instalacije.

### **Uputstvo za upotrebu**

Data Exchange Software sadrži uputstvo za upotrebu i pomoć. Prvo izaberite ikonicu drajvera. Možete aktivirati pomoć ako kliknete mišem na "?".

### **Povezivanje**

Telefon i PC moraju biti povezani preko kabla za prenos podataka [\(vidi](#page-79-0)  [stranu 80\)](#page-79-0).

### <span id="page-78-0"></span>**Format fajla/direktorijuma**

Pogledajte tabelu ([strana 78](#page-77-0))da bi videli standardne formate direktorijuma i fajlova. Obratite pažnju da kopirate važne fajlove u odgovarajuće direktorijume u zavisnosti od formata. Inače će se podaci ignorisati.

### **N.B.**

Obratite pažnju na sledeće razlike u odnosu na Windows®Explorer:

- Fajlovi snimljeni u Explorer-u se ne mogu startovati sa PC-a.
- Data Exchange Software ima šablone za konvertovanje koje možete koristiti da bi utvrdili da li fajl treba da se konvertuje kada se kopira.

npr.: SMS u "Text"ili snimak glasa u "WAV" (Windows®Explorer: Uključivanje **Edit - Convert File**).

• Podaci obrisani u Explorer-u su trajno obrisani i neće ih biti moguće vratiti iz"Kante" (Windows®recycle bin).

## **<sup>80</sup> Siemens Quick Sync**

### **Siemens Quick Sync**

Ovaj PC program se može koristiti da bi sinhronizovao adrese i sastanke između vašeg telefona i Windows® Outlook-a® 98 ili kanije verzije.

#### **Instalacija programa**

Molimo vas da instalirate Data Exchange Software **pre** Siemens Quick Sync.

Ubacite CD ROM u PC i izaberite "Siemens Quick Sync".

Kroz proces instalacije vodiće vas interaktivni prozori.

#### **Uputstva**

Siemens Quick Sync Software nudi detaljna uputstva i pomoć. Možete pozvati pomoć klikom na znak "?".

#### <span id="page-79-0"></span>**Povezivanje**

Telefon i PC moraju biti povezani infracrvenim portom (podržava Windows®98, Windows®ME i Windows®2000) ili kablom.

Da bi omogućili maksimalan protok podataka kada je telefon povezan na računar, molimo vas da koristite samo originalnu Siemens opremu: kabl za podatke L36880-N4501-A148.

### <span id="page-79-2"></span><span id="page-79-1"></span>**Fleksibilna memorija**

Memoriju vašeg telefona (otprilike 400 KBytes) fleksibilno koristi više aplikacija i adptira se važem korisničkom profilu.

Card-Explorer koriste:

- Adresar
- Snemanje govora
- SMS Arhiva
- Melodije
- Slike

**Uvek obrisite podatke koji vam više ne trebaju.**

## <span id="page-80-1"></span>**Faks/Podaci preko PC-a <sup>81</sup>**

<span id="page-80-0"></span>**Meni** → Podešavanja → Povezivanje **→ Faks/Podaci** 

Pomoću telefona povezanim na PC, možete slati i primati faksove (klasa 2) i podatke. Odgovarajući softver za komunikaciju faksom/podacima mora biti instaliran na vašem PC-u i mora postojati veza (npr. IrDA, [strana 75](#page-74-0)) sa telefonom.

Servisi za faks i podatke moraju biti omogućeni od strane mrežnog operatera. Različite mreže podržavaju različite tipove prijema faksa/podataka, kontaktirajte vašeg mrežnog operatera za detalje.

## **Faks/Podaci**

⊲?!

Mrežni operater vam mora dati broj za telefoniranje i broj za prenos faksa/podataka.

### **Slanje**

Startujte vaš PC komunikacioni program i unesite odgovarajući broj telefona u program.

### **Primanje**

Poziv je signaliziran specijalnim zvonom i prikazuje se tipom (faks ili podaci).

Sada startujte komunikacioni program na PC-u da bi primili faks/podatke.

## <span id="page-80-2"></span>**Govor/faks**

### **Slanje**

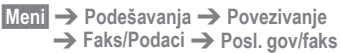

Podesite funkciju na telefonu pre slanja tako da se možete prebacivati iz režima za govor u režim za faks.

Dok se veza uspostavlja, sledeći softverski taster je raspoloživ na dve sekunde:

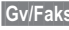

**§Gv/Faks§** Prebacite na **Posl. gov/ faks** mod; sada možete poslati faks.

### **Primanje**

(Samo ako ne postoji specijalni broj za faks ili podatke).

Startujte željeni komunikacioni program na PC-u i uključite funkciju na telefonu za vreme razgovora (PC prihvata vezu).

**Meni** → Podešavanja → Povezivanje  $→$  **Faks/Podaci**  $→$  Gov./Faks prij

### **Kraj prenosa**

Prekinite prenos na PC-u i/ili pritisnite  $\widehat{\mathbb{O}}$ .

# <span id="page-81-1"></span>**<sup>82</sup> Poslati/Štamp.../Uvesti**

## <span id="page-81-0"></span>**Poslati/Štamp... Poslati preko...**

Telefon nudi nekoliko opcija za slanje ili primanje poruka i podataka preko više transmisionih ruta, ili za njihovo štampanje. Odgovarajući meni nudi pristup ovim funkcijama. Meni može varirati u zavisnosti od aplikacija.

### **SMS**

Podaci u Imeniku/Adresaru, sastanci, slike, melodije itd se mogu slati preko SMS-a drugim odgovarajućim telefonima.

Veliki objekti se dele na više SMS poruka, ako je neophodno.

### **IrDA**

Infracrveni port na telefonu se ne može koristiti ako drugi uređaj nema odgovarajući port [\(pogledajte str.](#page-74-0)  [75\)](#page-74-0).

Uređaj može biti mobilni telefon, PDA, PC ili štampač.

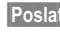

**§Poslati§** Podaci se šalju izabranom putanjom.

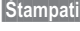

**§Štampati§** Podaci se šalju na povezani štampač.

### <span id="page-81-2"></span>**Sve preko IrDA**

Sve vrednosti iz Imenika, Adresara i Organajzera se mogu slati ili štampati preko infracrvenog porta.

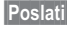

**§Poslati§** Podaci se šalju preko izabrane putanje.

**§Štampati§** Podaci se šalju na povezani štampač.

Podesite import režim na prijemnom telefonu (pogledajte dole).

### **SMS kao tekst**

Vizit kartice, podaci iz adresara ili sastanci se mogu slati kao tekst u SMS-u, broj karaktera mora biti ispod 160.

### **Uvesti**

Koristite ovu funkciju da bi prebacili na import režim i primili sadržaj celih adresa npr. bez daljih potvrda.

## **Simboli na ekranu (izbor) <sup>83</sup>**

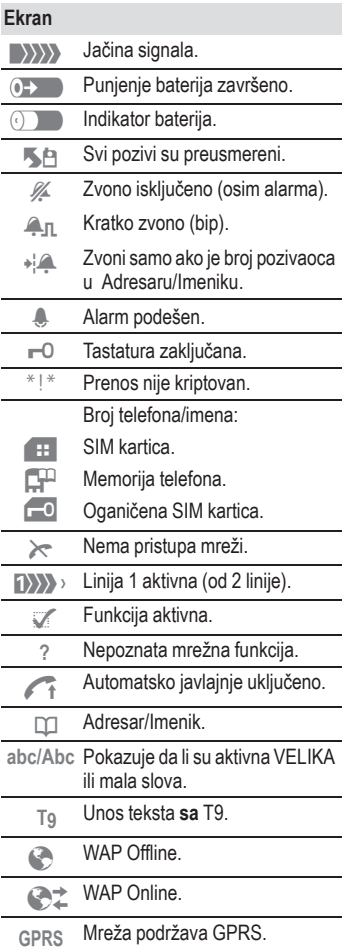

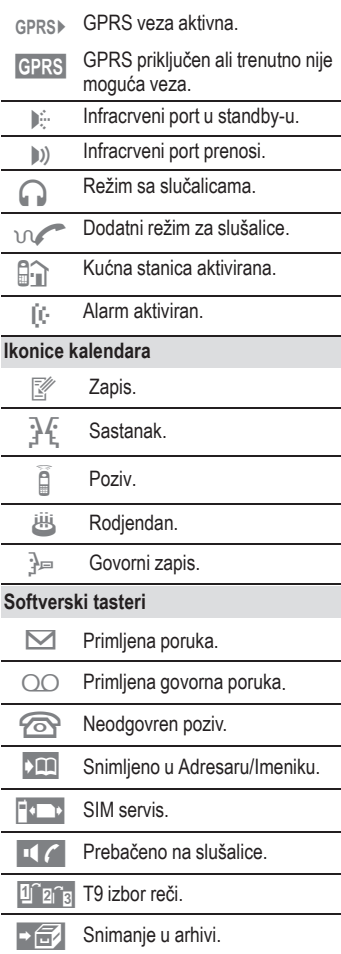

## <span id="page-83-0"></span>**<sup>84</sup> Rešavanje problema**

Ako imate bilo koje pitanje o korišćenju telefona, rasploživi smo 24 časa na **www.my-siemens.com/customercare**. Priložili smo takođe odgovore na najčešće postavljena pitanja.

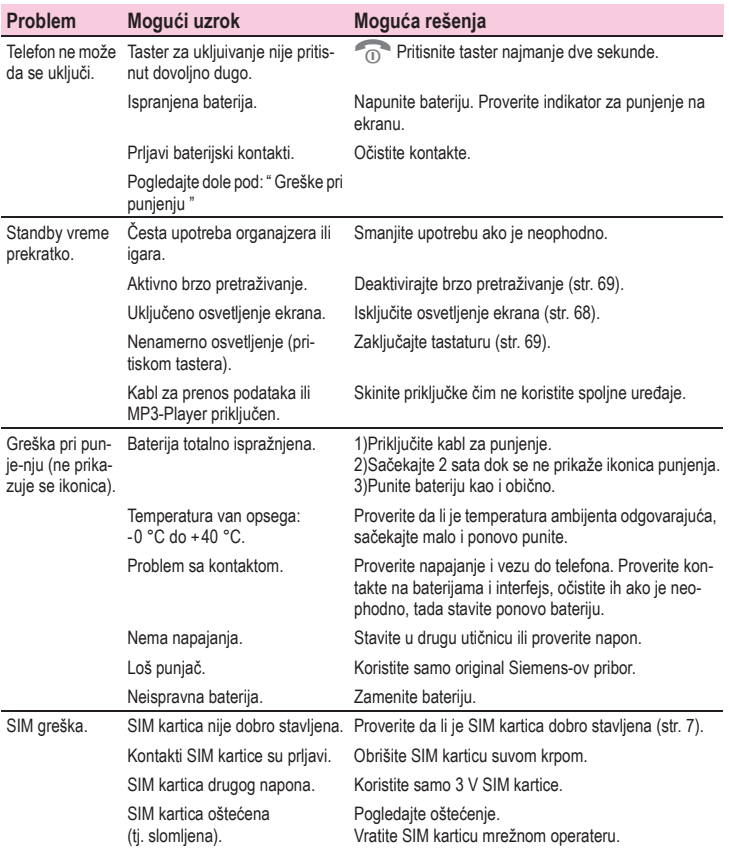

## **Rešavanje problema <sup>85</sup>**

**Problem Mogući uzrok Moguća rešenja** Nema veze sa mrežom. Slab signal. Podignite telefon više, bliže prozoru ili otvorenom prostoru. Izvan dometa GSM-a. Proverite mapu pokrivanja operatera. SIM kartica ne vaeća. Obratite se mrežnom operateru. Nova mreža nije ovlašćena. Probajte ručno da izaberete ili izaberite drugu mrežu [\(str. 72\).](#page-71-0) Podešena zabrana mreže. Proverite zabrane [\(str. 73\).](#page-72-0) Mreža preopterećena. Probajte ponovo kasnije. Telefon gubi mrežu. Signal preslab. Prebacivanje na drugog operatera je automatsko [\(str. 73\).](#page-72-0) Isključivanje i uključivanje telefona može ubrzati proces. Komunikacioni pro- Previsok šum okoline. blemi u kolima sa handsfree funkcijom. Koristite komplet za kola, [str. 89](#page-88-0). Pozivi nisu mogući. Greška u biranju. Nova mreža nije autorizovana [\(str. 72\)](#page-71-1). Postavljena druga linija. Podesite prvu liniju (3) >>>> [\(str. 72\)](#page-71-2). Ubačena nova SIM kartica. Proverite nova ograničenja. Dostignut tarifni limit. Podesite limit sa PIN 2 [\(str. 70\)](#page-69-1). Kredit potrošen. Dopunite kredit. Neke funkcije nisu moguće. Postavljena su ograničenja poziva. Ograničenja je možda postavio operater. Proverite ograničenja [\(str. 71\).](#page-70-0) Broj telefona ima više od 20 Proverite broj. cifara. Ne mogu se uneti podaci u Adresar/ Imenik Adresar/Imenik pun . Obrišite neke podatke u Adresaru/Imeniku [\(str. 21\)](#page-20-0). Ne radi govorna pošta. Nije podešeno preusmeravanje na sanduče. Podestite preusmeravanje na sanduče [\(str. 45\).](#page-44-0) SMS **NI** treperi. SMS memorija puna. Obrišite poruke (SMS) da bi napravili mesta [\(str. 29\).](#page-28-0) Funkcija se ne može postaviti. Ne podržava operater ili niste Kontaktirajte operatera. registrovani. Tarifiranje ne radi. Tarifni impulsi se ne prenose. Kontaktirajte operatera.

## **<sup>86</sup> Rešavanje problema**

<span id="page-85-0"></span>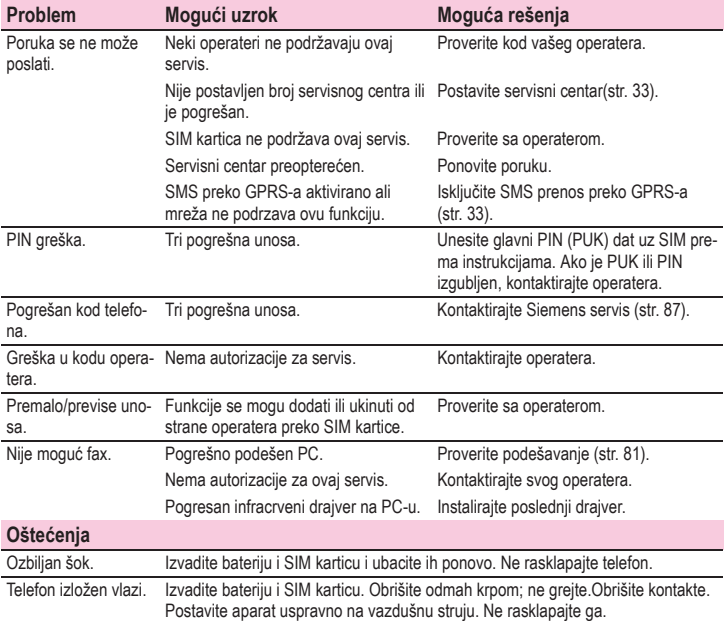

**Resetujte sva podešavanja na fabrička : \* # 9 9 9 9 #** A

## <span id="page-86-0"></span>**Siemens servis <sup>87</sup>**

Odgovore na sva tehnička i operaciona pitanja možete naći na internetu na adresi: **www.my-siemens.com/customercare** ili pogledajteRešavanje problema [\(str. 84\)](#page-83-0) odeljak u uputstvu.

Ako je neophodna popravka, kontaktirajte naš servis:

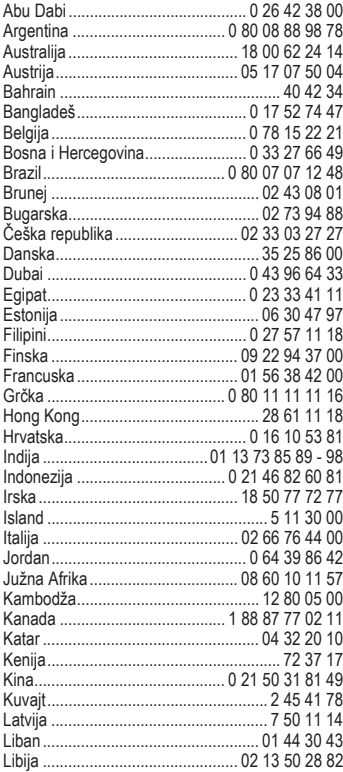

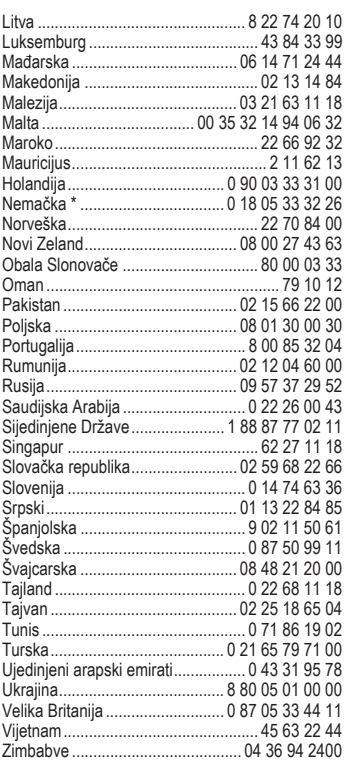

\* 0,12 euro/minut

#### **88**

## <span id="page-87-2"></span>**Specifikacije/održavanje**

### **Deklaracija o konformnosti**

Ovim, Siemens Information and communication mobile, deklariše da je telefon opisan u ovom uputstvu u saglasnosti sa suštinskim zahtevima i drugim važnim odredbama European Directive 1999-5-EC.

Deklaracija o konformnosti (DoC) je potpisana. Molimo vas da pozovete hotline kompanije ako želite kopiju originala.

# $CE$  0168

## <span id="page-87-3"></span>**Tehnički podaci**

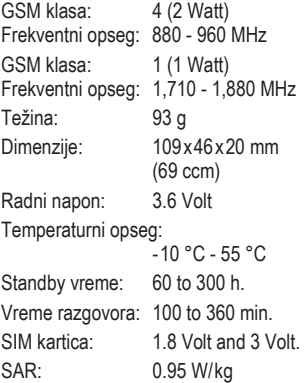

### <span id="page-87-1"></span>**Saveti za održavanje**

- SIM kartica treba da se tretira sa istom pažnjom kao čekovna kartica. Ne savijajte je, ne lomite je i ne izlažite statičkom elektricitetu.
- Čistite karticu suvom krpom ili antistatik krpom bez korišćenja hemijskih sredstava za čišćenje.
- Zaštitite telefon od vlage i šokova. Ne izlažite telefon direktnim sunčevim zracima.
- Izvadite bateriju ako nećete koristiti telefon duži preriod. (više od jednog meseca).

#### **Telefonski ID**

Potrebno je da znate sledeće ako izgubite vaš telefon ili SIM karticu. Molimo vas da ovde unesete broj SIM kartice (sa kartice):

...............................................................

...............................................................

<span id="page-87-0"></span>...............................................................

15-cifarski serijski broj sa telefona (ispod baterije):

Servisni broj operatera:

#### **Izgubljen telefon**

Ako izgubite telefon ili SIM karticu, kontaktirajte vašeg operatera odmah da bi sprečili zloupotrebu.

## <span id="page-88-1"></span>**Pribor**

### **Osnovni**

**Li-Ion Baterija (840 mAh):** L36880-N4501-A100

#### **Putni punjaè:**

L36880-N4001-A103 (Euro) L36880-N4001-A104 (UK)

**Stoni punjaè:** L36880-N4501-A101 Omogućava istovremeno punjenje telefonske baterije i rezervne baterije.

#### **Slušalice PTT:** L36880-N4001-A123

Optimalna sloboda pokreta sa odličnim kvalitetom. Uključuje PTT (Push To Talk) taster za prijem poziva i aktiviranje biranja glasom.

#### **Uvlačljive slušalice:**

L36880-N4001-A160

**Punjaè za auto:** L36880-N4001-A108

#### **Mobilni držac:** L36880-N4501-A102

#### **Mobilni držaè antene:**

#### L36880-N4501-A103

Mobilni držač za povezivanje spoljne antene. Idealno u kombinaciji sa slušalicom PTT ili prenosivim kompletom za auto.

**Pribor za nošenje:** L36880-N4501-A105 Uključuje deo za priključivanje na pojas, odeću ili tašnu.

#### **Osnovni komplet za auto:** L36880-N4501-A107

Omogućava razgovaranje bez upotrebe ruku i istovremeno punjenje telefona u autu..

**Kožni držač:** L36880-N4001-A154 **Kutija za pojas:** L36880-N4801-A116 **Neoprene kutija:** L36880-N4001-A155 **Zakačaljka:** L36880-N4501-A132 **Okvirna kutija:** L36880-N4501-A133 **Kožna kutija:** L36880-N4501-A131 **Torbica za rame:** L36880-N4001-A149

## <span id="page-88-2"></span><span id="page-88-0"></span>**Rešenja za auto**

**Portabl komplet :** L36880-N3015-A117 Handsfree komplet sa integrisanim zvučnikom, mikrofonom i auto talk mogućnošcu. Jednostavno se postavlja u konektor za paljenje cigareta. Idealan za prenos između vozila.

**Komplet Comfort:** L36880-N4501-A104 Handsfree komplet sa prvoklasnim digitalnim kvalitetom i jednostavnim funkcionisanjem.

Sadrži sve komponente potrebne za instalaciju. Rešenje sa individualnom antenom možete dobiti kod vašeg specijalizovanog prodavca.

#### **Komplet Professional Voice II**

L36880-N4501-A108 (German) L36880-N4501-A109 (English) L36880-N4501-A110 (French)

Handsfree komplet sa prepoznavanjem glasa,kapaciteta više od 100 imena. Kutija za povezivanje na fax i e-mail.

Uključuje sve komponente potrebne za instalaciju. Rešenje sa individualnom antenom se može dobiti od vašeg specijalizovanog prodavca.

#### **90**

## **Pribor**

#### **Komplet za auto GPServicePilot:**

L36880-N4501-A116 (moe se dobiti u Nemackoj i Austriji)

#### <span id="page-89-0"></span>**Nadogradnja kompleta za auto:**

L36880-N4501-A106

Osnova za nadogradnju handsfree kompleta za C25/28/35, M35, S25/ S35, SL45 modele.

#### **Opcioni pribor kompleta za auto**

- Slušalice za auto: L36880-N3015-A123
- VDA Adapter kabl: L36880-N4001-A121
- Adapter za podatke: L36880-N4501-A134

## **Podaci/Aplikacije**

**Soft Data Link 5.0:** L36880-N4501-A115 **Kabl za podatke:** L36880-N4501-A148

### **Inovacije**

**MP3-Player USB:** L36880-N4501-A114 Stereo slušalice za handsfree razgovor i superiornim kvalitetom zvuka pri slušanju MP3 audio fajlova.

32MB Multi Media Card snima 30 minuta muzike odličnog kvaliteta. Paket uključuje softver za skidanje i USB kabl za povezivanje.

#### **Kuæna stanica**

L36880-N4501-A118 (Germany) L36880-N4501-A120 (Italy) L36880-N4501-A122 (Spain) L36880-N4501-A124 (France) L36880-N4501-A126 (Great Britain) L36880-N4501-A128 (Denmark) L36880-N4501-A130 (Norway/Finland)

Povezuje telefon na fiksnu mrežu, omogućujući automatski transfer GSM poziva na telefon.

GSM pozivi se prebacuju na fiksnu mrežu bez dodatnog tarifiranja.

Proizvodi se mogu dobiti u specijalizovanim prodavnicama. Posetite našu online prodavnicu pod:

**SIEMENS** Original Accessories

Originalni Siemens-ovi delovi

**www.siemens.com/ mobilestore**

## <span id="page-90-0"></span>**City portal**

Siemens City portal nudi veliki broj različitih zvona, slika i screensaver-a koje možete dodati vašem S45 u skladu sa vašim potrebama.

City portal možete naći na internetu:

#### **www.my-siemens.com/city**

Takođe sadrži listu zemalja gde je servis dostupan.

Sledeće strane u uputstvu opisuju odgovarajuće procese za skidanje sa interneta:

Slike, screensaver-i....[str. 34](#page-33-1), [str. 68](#page-67-1) Vrste zvona............................[str. 66](#page-65-1)

# **<sup>92</sup> Stablo menija**

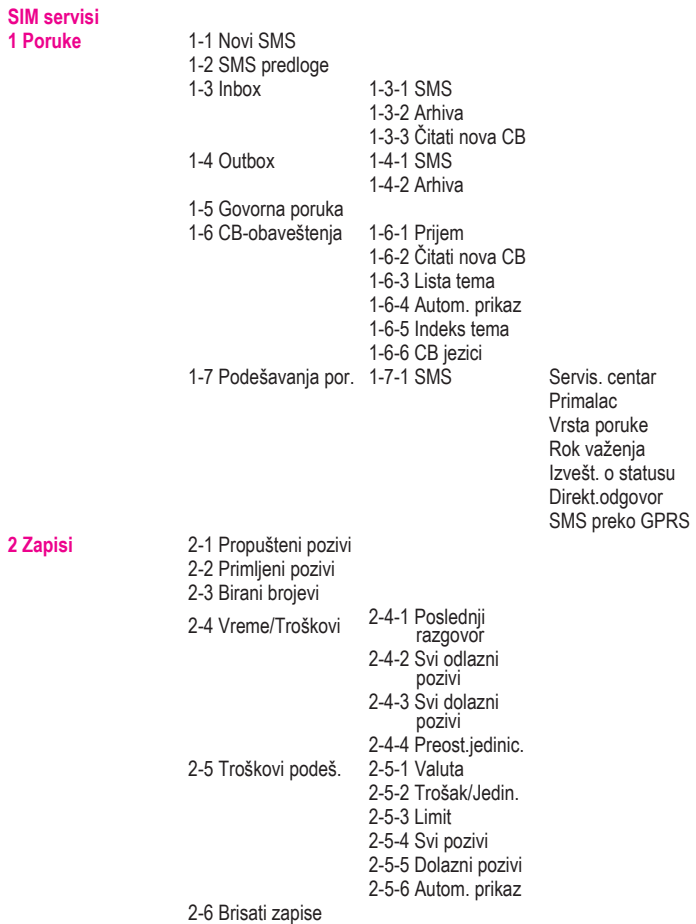

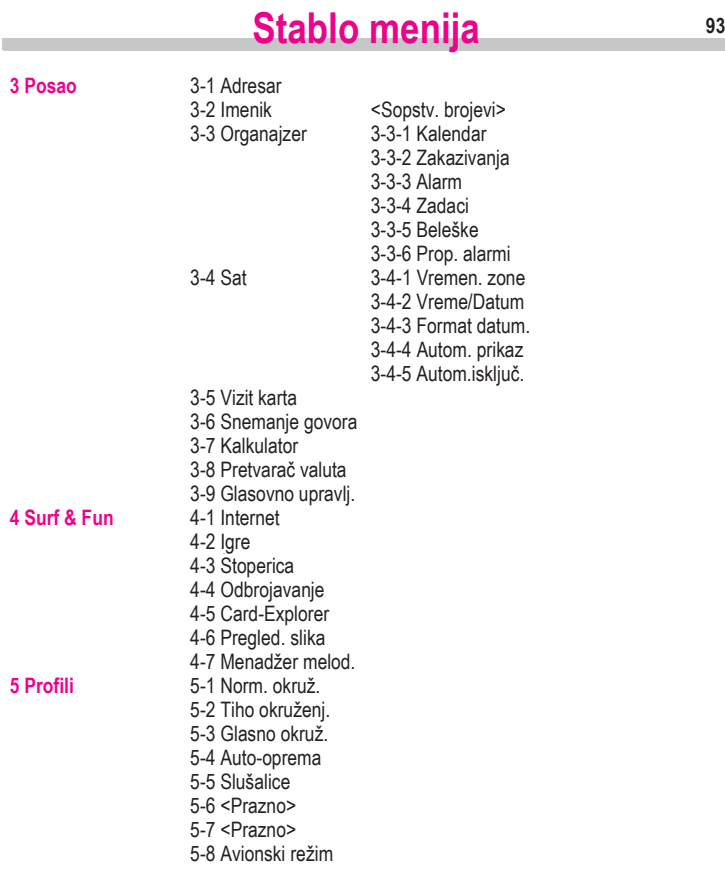

# **<sup>94</sup> Stablo menija**

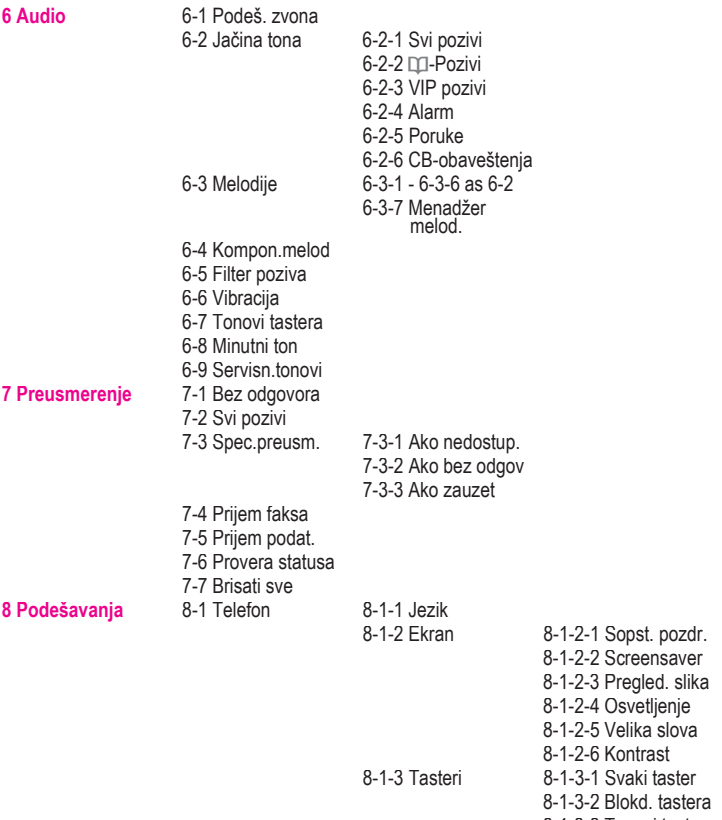

8-1-3-3 Tonovi tastera

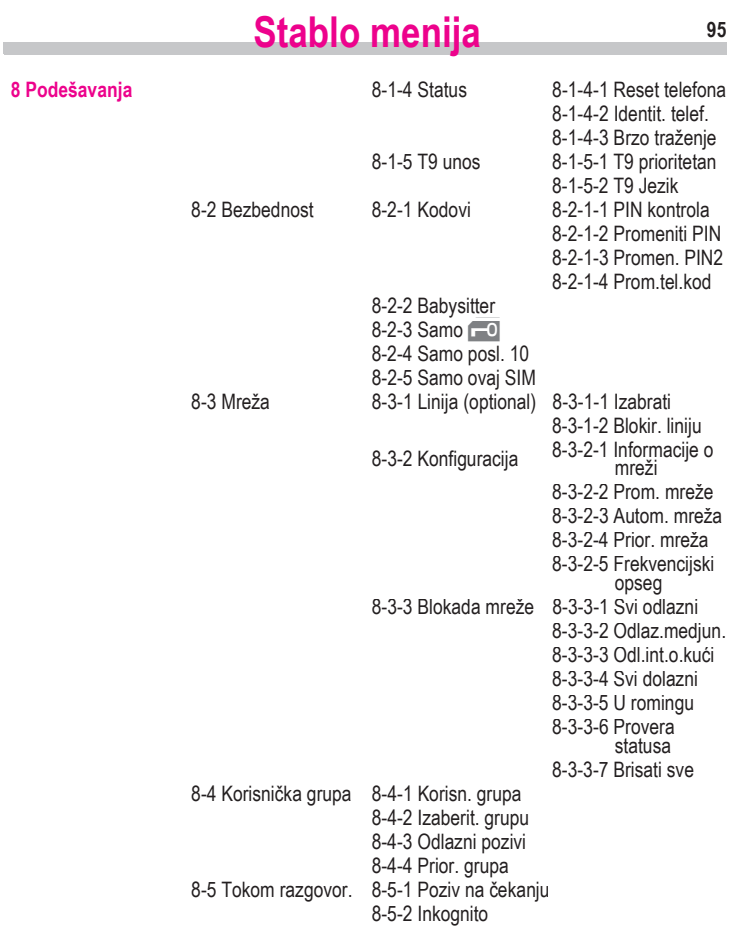

## **<sup>96</sup> Stablo menija**

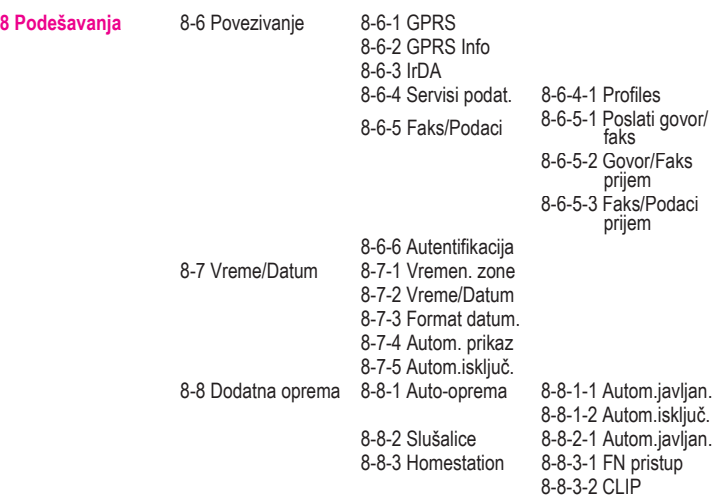

#### **9 Favoriti 10 Pomoć**

Molimo vas da obratite pažnju:

Brojevi se mogu razlikovati ako je vaš mrežni operater ubacio dodatne funkcije u meni sistema.

## <span id="page-96-0"></span>**SAR <sup>97</sup>**

\*

Telefon S45 je proizveden tako da izlaganje energiji radio talasa bude ispod granica propisanih od strane Evropske unije (EU).

Ta granica je određena sveobuhvatnim uputstvima i određuje dozvoljene nivoe RF energije za populaciju. Ova uputstva su razvijena od strane nezavisnih naučnih organizacija na osnovu temeljnih naučnih proračuna. Pri proračunu granica, ostavljene su i dodatne rezerve kako bi se uverili u bezbednost svih osoba, bez obzira na starost i zdravstveno stanie.

Pri merenju izloženosti zračenja koristi se veličina poznata kao ocena specifične apsorpcije (SAR). Granice SAR-a utvrdio je Savet evropske unije na 2.0 W/kg.\* Testovi SARa su izvršeni pri standardnom korišćenju telefona pri čemu je telefon emitovao najvećom snagom u svim opsezima. Iako je SAR utvrđen pri korišćenju najveće snage, stvarni nivo SAR-a pri korišćenju telefona može biti mnogo manji. To je zbog toga što je telefon projektovan da radi sa različitim snagama kako bi se koristila minimalna snaga potrebna da se ostvari veza sa mrežom. Što je antena bazne stanice bliža, telefon emituje signal manje snage.

Pre nego što se telefon može pustiti u prodaju, mora se usaglasiti sa uputstvima R&TTE. Ova uputstva sadrže zahteve sa zdravstvenom zaštitom i sigurnošću korisnika telefona. Najveća vrednost SAR-a za

ovaj model telefona pri testiranju bila je 0.95 W/kg. Vrednost SAR-a za S45 se može naći na internetu na adresi **www.my-siemens.com**. Iako može biti razlike u nivou SAR-a kod razli-čitih telefona i pri različitim položajima telefona sve te vrednosti ispu-njavaju zahteve EU za izlaganje RF-u.

\_\_\_\_\_\_\_\_\_\_\_\_\_\_\_\_\_\_\_\_\_\_\_\_\_\_\_\_\_\_\_

 SAR limit za mobilne telefone je 2.0 vata/ kilogramu(W/kg) usrednjenom na 10 grama materijala. U to je uključena i sigurnosna rezerva radi dodatne zaštite i zbog razlika u merenjima. Vrednosti SAR-a variraju u zavisnosti od različitih nacionalnih izveštaja i razlicitih mrežnih opsega. Informacije za druge regione možete videti na internet adresi **www.my-siemens.com**

### **98**

# **Indeks**

#### **A** Adresar

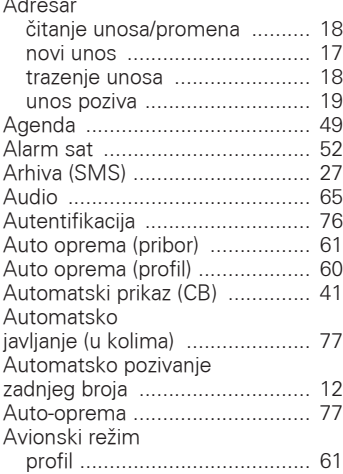

#### **B**

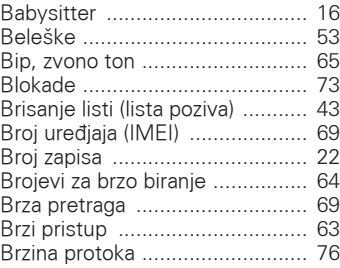

### **C**

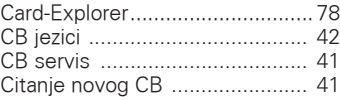

#### City Portal [.................................. 91](#page-90-0) CSD [........................................... 76](#page-75-2)

### **D**

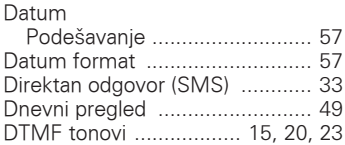

#### **E**

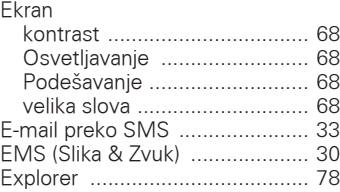

### **F**

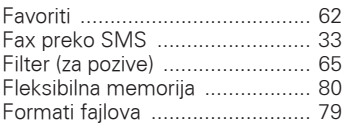

### **G**

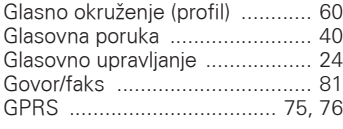

#### **H**

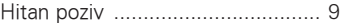

# **Indeks**

#### **I**

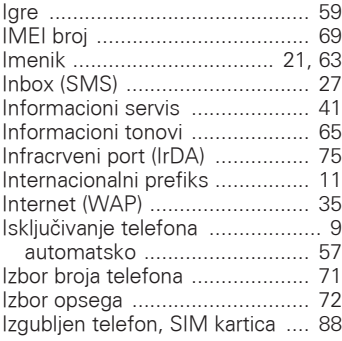

### **J**

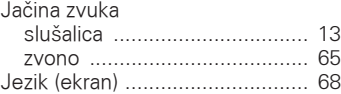

### **K**

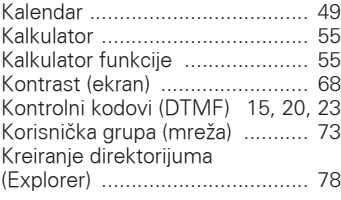

### **L**

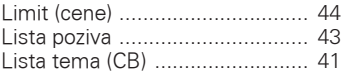

### **M**

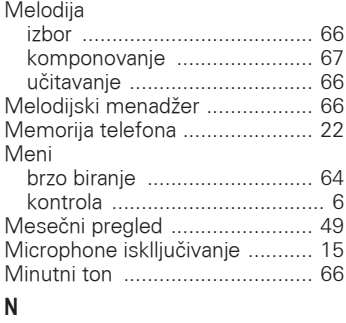

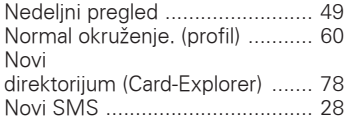

### **O**

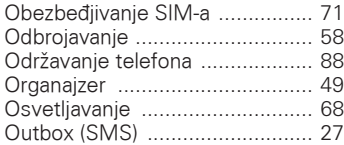

### **P**

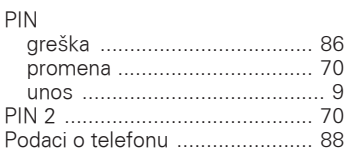

### **100**

l,

## **Indeks**

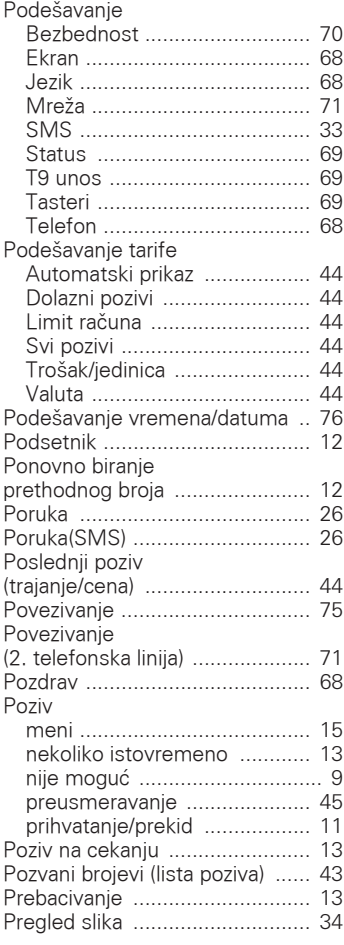

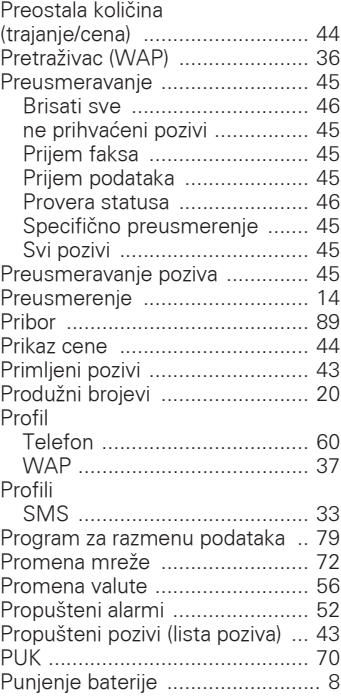

### **R**

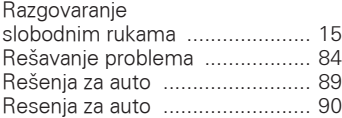

### **S**

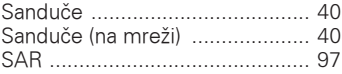

m.

# **<sup>101</sup> Indeks**

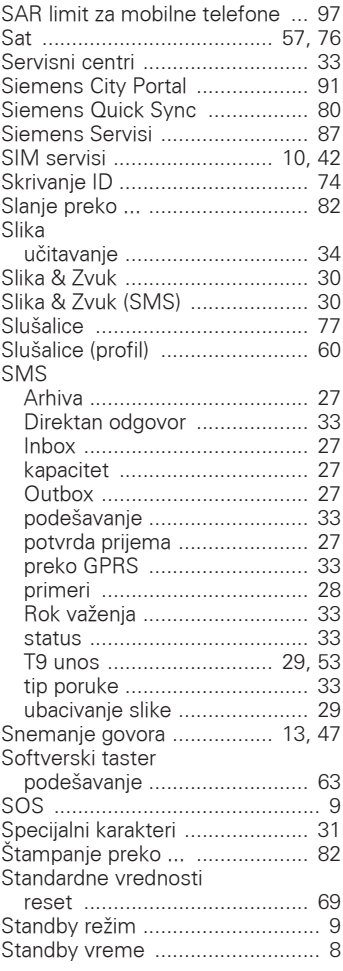

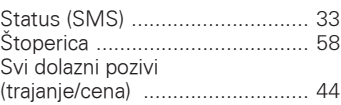

#### **T**  $\overline{t}$

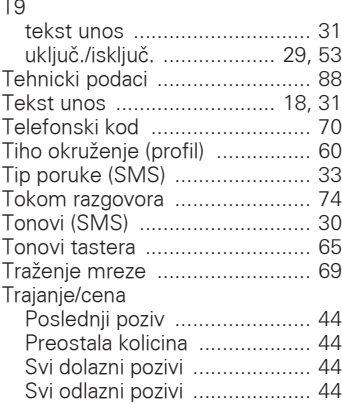

### **U**

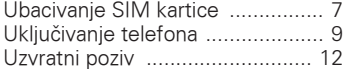

### **V**

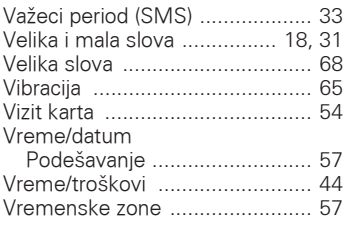

## **<sup>102</sup> Indeks**

**Z**

#### **W**

#### **WAP** podešavanje [........................... 37](#page-36-1) pretraživac [............................. 36](#page-35-1) pristup [.................................... 35](#page-34-0) profili [...................................... 37](#page-36-0)

#### Zadaci [........................................ 51](#page-50-0) Zakazivanja [................................. 50](#page-49-0) Zaključavanje tastature [.............. 69](#page-68-1) Zvono podešavannje [.................. 65](#page-64-7) Zvuk (SMS) [................................ 30](#page-29-1)